## **Universidad de las Ciencias Informáticas**

Facultad 15

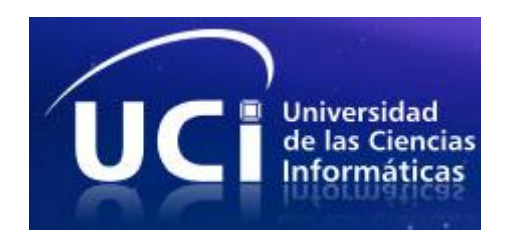

# **Título: Propuesta de Arquitectura de Información del proyecto productivo Sistema de Gestión Fiscal (SGF).**

**Trabajo de Diploma para optar por el título de Ingeniero Informático**

**Autor:** Pedro Enrique Fleita Almira

**Tutor:** Yanisleidy Barroso Benítez

**Ciudad de La Habana, 17 de Junio del 2010**

Declaro que soy el único autor de este trabajo y autorizo a la Universidad de las Ciencias Informáticas a hacer uso del mismo en su beneficio.

Para que así conste firmo la presente a los \_\_\_\_ días del mes de \_\_\_\_\_\_\_ del año

**Pedro Enrique Fleita Almira**

\_\_\_\_\_\_\_\_.

**Ing. Yanisleidy Barroso Benitez**

Autor

Tutor

- *A Dios porque todo, desde el comienzo hasta la fecha, ha sido posible gracias a Él. A mis padres que siempre estuvieron presentes y confiaron.*
- *A mi bebé por aparecer en mi vida.*
- *A la gran familia de Omaja por su apoyo y cariño.*
- *A los amigos que han llegado para ocupar una parte especial y única en mi corazón.*
- *A mis hermanos, la familia sin igual que Dios me ha regalado en la UCI.*
- *A la china por su apoyo y guía para lograr este trabajo.*

*Gracias!!!*

*A Dios por ser mi sustento.*

*A mis padres por su esfuerzo.*

*A mi bebé por estar.*

#### **RESUMEN**

La Arquitectura de Información (AI) juega un rol de gran importancia en el proceso de desarrollo de software debido a que arroja resultados que garantizan la fabricación de un sistema que sea usable y además se satisfagan las necesidades y expectativas de los usuarios.

En el presente trabajo de diploma se realizó un estudio del estado del arte de la Arquitectura de Información y de términos relacionados a esta como la *usabilidad* y la *experiencia de usuario* así como las técnicas utilizadas en la AI.

También se lleva a cabo el desarrollo de la Arquitectura de Información del Sistema de Gestión Fiscal haciendo uso de los pasos definidos por la dirección de calidad de la Universidad de Ciencias Informáticas, donde se pudo percibir mejora en varios aspectos pero principalmente en la estructura y organización de la información en dicho sistema, conllevando esto a que el usuario quedara satisfecho con el producto.

#### PALABRAS CLAVE

Arquitectura de Información, arquitecto de información, usabilidad, experiencia de usuario.

## ÍNDICE

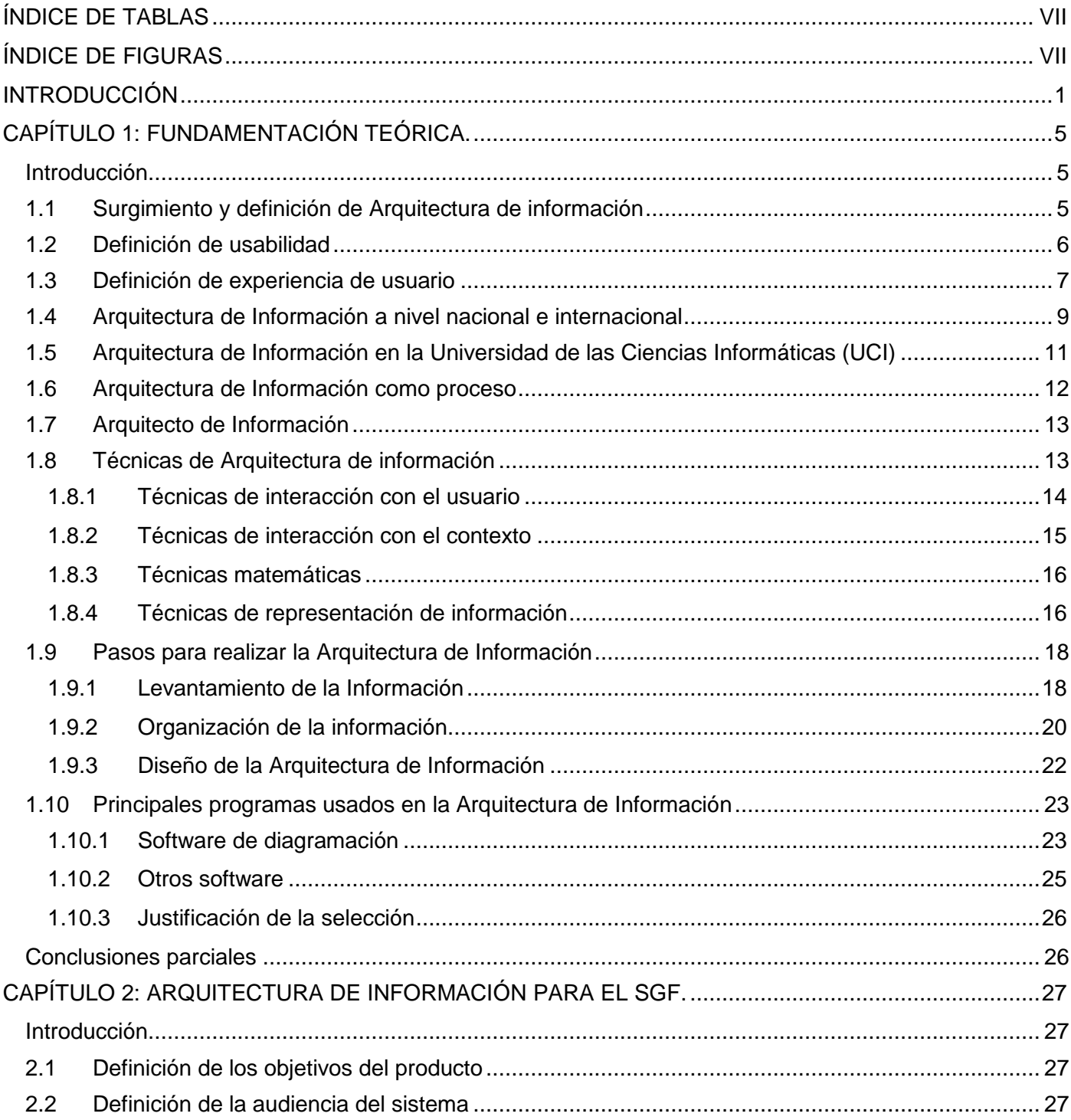

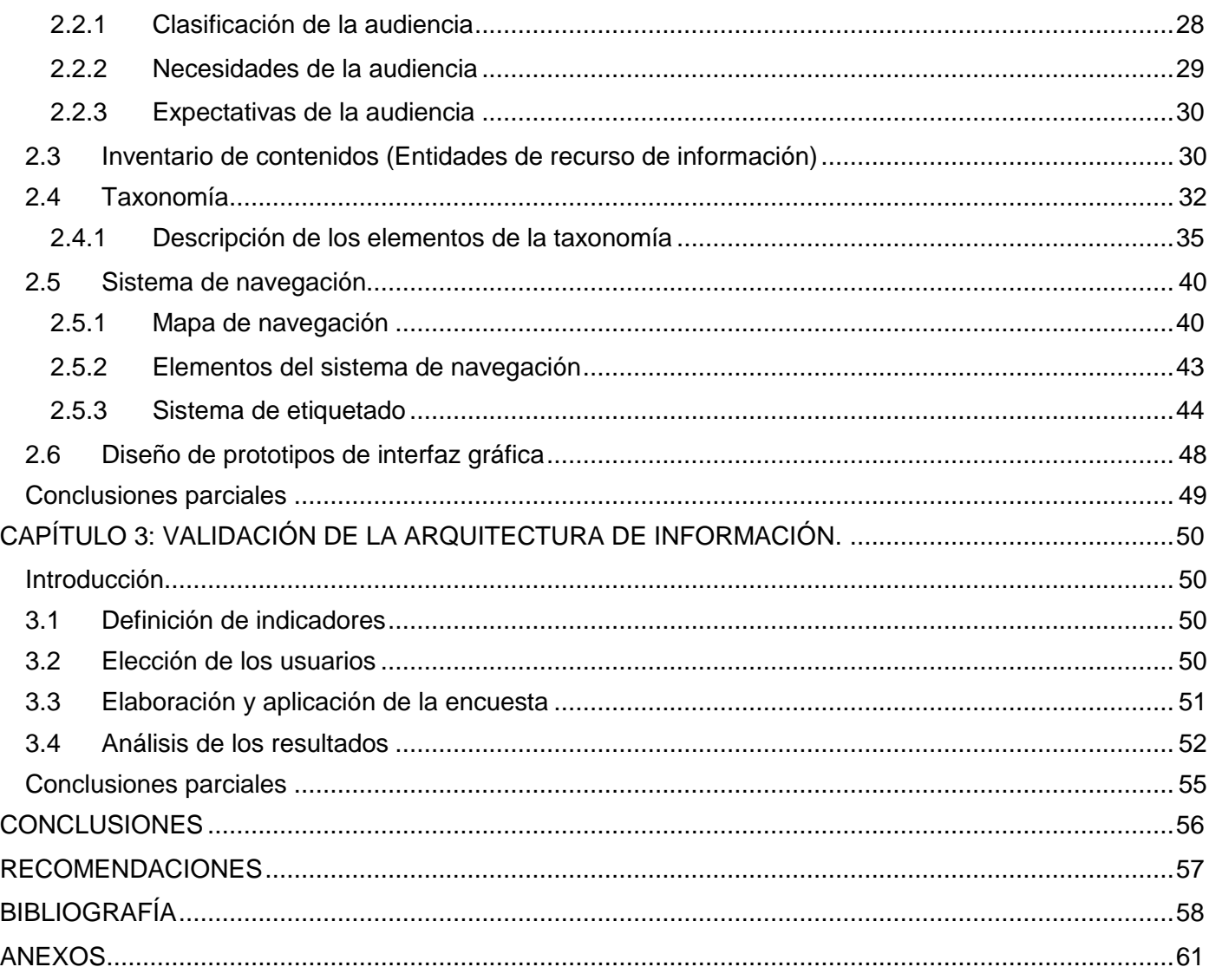

## <span id="page-7-0"></span>**ÍNDICE DE TABLAS**

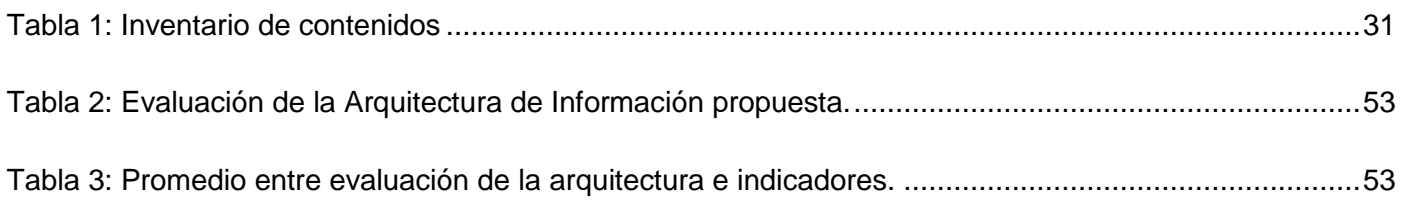

## <span id="page-7-1"></span>**ÍNDICE DE FIGURAS**

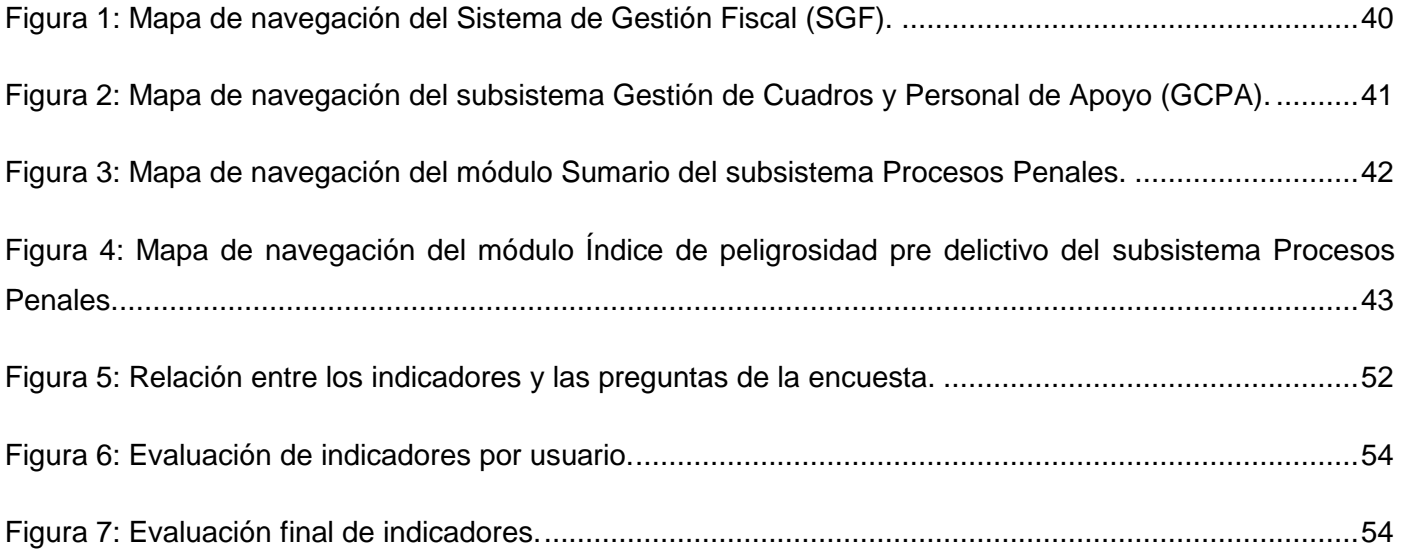

### <span id="page-8-0"></span>**INTRODUCCIÓN**

Toda sociedad está regida por normas jurídicas y procedimientos para cumplirlas y hacerlas cumplir, lo que garantiza la estabilidad de cualquier Estado.

Este conjunto de normas y procedimientos al que se le denomina Ordenamiento Jurídico, estará en correspondencia con muchos factores para su creación, fundamentalmente las costumbres, las tradiciones y las normas, sentencias e intereses de las clases dominantes.

La Fiscalía General de la República (FGR)es el órgano del Estado al que corresponde, como objetivos fundamentales, el control y la preservación de la legalidad, sobre la base de la vigilancia del estricto cumplimiento de la Constitución, las leyes y demás disposiciones legales, por los organismos del Estado, entidades económicas y sociales y por los ciudadanos; la promoción y el ejercicio de la acción penal pública en representación del Estado.

El Proyecto Sistema Gestión Fiscal (SGF) surge debido a que actualmente la FGR utiliza un sistema implementado en Delphi<sup>1</sup> el cual ha quedado obsoleto por ser una aplicación de escritorio que no complementa todas las funcionalidades que se necesitan, ni cuenta con todos los procesos informatizados que se realizan actualmente en la fiscalía. Sumado a todo lo anterior, no se encuentra en correspondencia con los avances que ha alcanzado la Institución en su informatización.

SGF consiste en una aplicación web a través de la cual el fiscal desde la(s) esfera(s) de trabajo a la(s) que pertenece puede gestionar todas sus actividades o procesos.

Esta aplicación web constituye una completa ayuda en el proceso de toma de decisiones a la vez que humaniza el trabajo de los mismos, permitiendo reducir al mínimo el margen de errores.

La Arquitectura de Información (AI) se encarga de definir las estructuras organizacionales de la información a partir de las necesidades y características de los usuarios, con el fin de lograr una adecuada experiencia del usuario.

La ausencia del diseño de la AI en el desarrollo de una aplicación provoca que:

<sup>&</sup>lt;sup>1</sup> Entorno de desarrollo de software diseñado para la programación de propósito general con énfasis en la programación visual.

- No se refleje en el producto la estructura organizacional de la institución.
- No exista una adecuada organización de los contenidos.
- Tenga una navegabilidad deficiente.
- El diseño de la solución se centre en los criterios del equipo de desarrollo, y no las necesidades de los clientes y usuarios.
- No garantice una adecuada experiencia del usuario.

La **situación problemática** radica en que el Sistema de Gestión Fiscal, no cuenta con una adecuada organización de la información en el software ya que existe un amplio desconocimiento en cuanto a la forma y técnicas de organizar y presentar la información. Además, el grupo de desarrollo carece de los conocimientos mínimos y necesarios de AI para la confección exitosa de los prototipos de interfaz de usuario. Todo lo anteriormente planteado unido a la inexperiencia de cómo vincular la AI al proceso de desarrollo de software provocan que el producto final no posea una buena usabilidad, ni garantice una adecuada experiencia del usuario.

Teniendo conocimiento de algunas de las consecuencias que trae la no aplicación de la AI en el proceso de desarrollo de aplicaciones, planteados en la situación problemática anteriormente descrita se deriva el siguiente **problema de investigación**: La carencia de una AI, en el proyecto SGF, que satisfaga y se adapte a las necesidades de información, impide que el producto tenga usabilidad y provea una adecuada experiencia del usuario.

Para darle solución al problema en cuestión, se define como **objeto de estudio** el Proceso de Desarrollo de Software, teniendo como **campo de acción** la Arquitectura de Información (AI), específicamente en el proyecto Sistema de Gestión Fiscal (SGF).

El **objetivo general** de la investigación es realizar la Arquitectura de Información del Sistema de Gestión Fiscal (SGF), para contribuir a que el producto tenga gran usabilidad y una adecuada experiencia del usuario.

Teniendo en consideración todo lo anteriormente expuesto, se formula como **hipótesis** que si se realiza durante el proceso de desarrollo de software la Arquitectura de Información (AI) al Sistema de Gestión Fiscal (SGF), entonces se obtendrá un producto con mayor usabilidad y una adecuada experiencia del usuario.

Las **tareas de investigación** que se llevarán a cabo para dar cumplimiento a los objetivos trazados y demostrar la hipótesis establecida son:

- Realización de un estudio del estado del arte de la AI a nivel nacional e internacional.
- Estudio y selección de los pasos para realizar la AI, los que serán puestos en práctica en el proyecto SGF.
- Análisis de las herramientas para la AI que existen en el mercado y seleccionar cuáles pueden ser utilizadas para la automatización del proceso.
- > Levantamiento de la información.
	- Definición de la audiencia del SGF.
	- Confección del inventario de contenidos del SGF.
- Organización de la información.
	- Confección de la taxonomía.
	- Definición del sistema de navegación.
	- Confección de la propuesta de etiquetado.
- Diseño de la Arquitectura de Información (AI) del SGF.
	- Confección de prototipo de interfaz gráfica.
- Validación y prueba de la Arquitectura de Información propuesta para el SGF.

#### Entre los **métodos de trabajo científico** utilizados se destacan los:

**Métodos teóricos**: El análisis documental: facilitó el análisis y sistematización del tema, a partir de los documentos de autores nacionales y extranjeros. El método hipotético-deductivo para la elaboración de la hipótesis central de la investigación; el método sistémico para lograr que los elementos que forman parte de la AI sean un todo que funcione de manera armónica; el método histórico-lógico y el dialéctico para el estudio crítico de los trabajos anteriores, y para utilizar estos como punto de referencia y comparación de los resultados alcanzados.

**Método lógico**: El método analítico-sintético al descomponer el problema de investigación en elementos por separado y profundizar en el estudio de cada uno de ellos, para luego sintetizarlos en la solución de la propuesta.

**Métodos empíricos**: El método de la entrevista para obtener la información de los usuarios finales de la aplicación; el método experimental para comprobar la utilidad de los resultados obtenidos a partir del modelo definido.

La **estructura de la tesis** quedó conformada por tres capítulos. El Capítulo I, referido al marco teórico y referencial de la investigación donde se realiza un análisis del estado del arte en el tema de AI. En este capítulo se realiza un estudio de los siguientes aspectos:

1- Principales conceptos y valoraciones de AI a nivel internacional, así como un análisis del estado del arte en la Universidad de las Ciencias Informáticas (UCI).

2- Particularidades de la AI: actividades del proceso de AI.

.

3- Evaluación de las principales herramientas y técnicas para la AI. Mejores herramientas para realizar la AI. Selección de la herramienta.

En el capítulo II se propone una AI para el proyecto SGF con el fin de crear un producto que cumpla con las necesidades del usuario haciendo uso de las actividades y herramientas descritas en el capítulo I.

En el capítulo III se procede a realizar la validación de la AI propuesta en el capítulo II, la que se hará con los usuarios del Sistema de Gestión Fiscal.

### <span id="page-12-0"></span>**CAPÍTULO 1: FUNDAMENTACIÓN TEÓRICA.**

#### <span id="page-12-1"></span>**Introducción**

En este capítulo se presenta las principales definiciones y conceptos de Arquitectura de Información y usabilidad, así como un estudio del estado del arte de la Arquitectura de Información a nivel nacional e internacional. Además se analizan algunos proyectos de la Universidad de las Ciencias Informáticas que aplican la Arquitectura de Información en el proceso de desarrollo de software. Se investigan la metodología para realizar la AI y las principales técnicas y herramientas empleadas por el arquitecto de información en el desarrollo de la AI.

#### <span id="page-12-2"></span>**1.1 Surgimiento y definición de Arquitectura de información**

La Arquitectura de Información (AI) tiene sus antecedentes en la década de los años 70 con el surgimiento en 1970 de la empresa Xerox Palo Alto Research Center (PARC) que en sus inicios dio la misión de crear una Arquitectura de Información a un grupo de científicos. No es hasta el año 1975 que Richard Saul Wurman utiliza el término Arquitectura de Información por primera vez y la define como:

El estudio de la organización de la información con el objetivo de permitir al usuario encontrar su vía de navegación hacia el conocimiento y la comprensión de la información (Martin Hernández, y otros, 2005).

En la segunda edición del libro "*Information Architecture for the World Wide Web*" (Arquitectura de información para la WWW) conocido también como el "Libro del Oso Polar" de los autores Louis Rosenfeld y Peter Morville definen la AI como (Morville, y otros, 2006):

- 1- El diseño estructural de los entornos de información compartida.
- 2- La combinación de los esquemas de organización, rotulación, y navegación dentro de sitios web e intranets.
- 3- El arte y la ciencia de estructurar y clasificar sitios web e intranets para ayudar a las personas a encontrar y administrar información.

Entre varios intentos por definir que es la AI se encuentra la definición propuesta por el Instituto de Arquitectura de Información (IAI) que la define como (IAI, 2007):

- 1- El diseño estructural de espacios compartidos de información.
- 2- El arte y la ciencia de la organización y rotulación de sitios web, intranets, comunidades en línea, y software, para promover la usabilidad y facilidad de encontrar información.
- 3- Una comunidad emergente de practicantes enfocados en traer los principios del diseño y la arquitectura al paisaje digital.

Varias personalidades en el campo de la AI la han definido como:

- 1. Diseño estructural del espacio informacional para facilitar el acceso intuitivo a los contenidos (James Garrett, 2002).
- 2. Diseño de la presentación de la información para facilitar su entendimiento (Tufte, 1997).
- 3. Ocupación profesional emergente del siglo XXI, dedicada a las necesidades de la era, enfocada a la claridad, entendimiento humano y la ciencia de organización de la información (Wurman, 1997).

En fin la AI no es más que la disciplina encargada de organizar y distribuir la información en espacios de información ya sean sitios web o cualquier sistema de información, proporcionándole al usuario la facilidad de entender lo que ve, encontrar lo que busca con el mínimo de esfuerzo y realizar las operaciones que desee con el menor esfuerzo posible.

Un producto que cuente con una buena AI le asegurará una buena experiencia al usuario además de ofrecerle gran usabilidad. La usabilidad y la experiencia de usuario son términos estrechamente relacionados con la AI ya que son el resultado de una buena aplicación de la misma.

#### <span id="page-13-0"></span>**1.2 Definición de usabilidad**

La usabilidad es un término surgido a finales de la década de los 90, esta de forma general se puede definir como *la facilidad que posee determinado objeto para ser usado*. Existen dos definiciones de la Organización Internacional para la Estandarización (ISO), estas son:

**ISO/IEC 9126:** La usabilidad se refiere a la capacidad de un software de ser comprendido, aprendido, usado y ser atractivo para el usuario, en condiciones específicas de uso.

**ISO/IEC 9241:** Usabilidad es la efectividad, eficiencia y satisfacción con la que un producto permite alcanzar objetivos específicos a usuarios específicos en un contexto de uso específico.

Definida por Jakob Nielsen, la usabilidad es un atributo de calidad que evalúa como las interfaces de usuario son fáciles de usar (Nielsen, 2009).

Existen otras definiciones relacionadas semánticamente con la usabilidad que podrían ser confundidas entre sí, estas son (Hassan Montero, 2002):

**Encontrabilidad** que se define como la posibilidad de que determinada información sea encontrada, localizada, o recuperada.

**Accesibilidad** cuyo objetivo es conseguir que el diseño del sitio permita que personas discapacitadas también puedan acceder a sus contenidos*.*

Por último, la **Utilidad** que responde a la pregunta, ¿Se han satisfecho las necesidades del usuario?

La usabilidad en un producto o servicio es lo que definirá si este va a ser aceptado por las personas o los usuarios que lo utilicen, de esta aceptación se deriva el éxito de la empresa que provee dicho producto o servicio. Específicamente en un sitio web, la usabilidad se va a traducir en más visitantes para el sitio y mayor eficiencia y agilidad en los procesos que se realizan en el mismo.

#### <span id="page-14-0"></span>**1.3 Definición de experiencia de usuario**

Existen varias personalidades que definen la experiencia de usuario como (Martin Hernández, y otros, 2005):

**Arhippainen y Tähti:** Experiencia que obtiene el usuario cuando interactúa con un producto en condiciones particulares.

**Arhippainen:** Emociones y expectativas del usuario y su relación con otras personas y el contexto de uso.

**Knapp Bjerén:** Conjunto de ideas, sensaciones y valoraciones del usuario resultado de la interacción con un producto; es resultado de los objetivos del usuario, las variables culturales y el diseño de interfaz.

**Nielsen & Norman Group:** Concepto integrador de todos los aspectos de la interacción entre el usuario final y la compañía, sus servicios y productos.

**Dillon:** Suma de tres niveles: Acción, qué hace el usuario; Resultado, qué obtiene el usuario; y Emoción, qué siente el usuario.

Estas definiciones dadas anteriormente se pueden resumir en una más sencilla, donde se puede decir que la experiencia de usuario no es otra cosa que (Martin Hernández, y otros, 2005):

Sensación, sentimiento, respuesta emocional, valoración y satisfacción del usuario respecto a un producto, resultado del fenómeno de interacción con el producto y la interacción con su proveedor**.**

Por lo que, en la creación de cualquier producto de información todo el esfuerzo debe ponerse en función de brindar al usuario la mejor experiencia posible, para que quede satisfecho con lo experimentado al interactuar con el sistema.

Existen cinco factores que componen la experiencia de usuario, estos son (Martin Hernández, y otros, 2005):

- 1. *Factores propios del usuario:* Entre los que se recogen valores, expectativas, experiencias anteriores, características físicas, funciones motoras, personalidad, motivación y habilidades del usuario.
- 2. *Factores sociales:* Estos están compuestos por la presión del tiempo, presión de éxito y/o fracaso y requerimientos explícitos e implícitos, entre otros.
- 3. *Factores culturales:* Dichos factores se evidencian en el sexo, la moda, costumbres, lenguaje y religión.
- 4. *Factores del contexto de uso:* Factores que recogen el lugar, tiempo, temperatura, acompañantes y otros.
- 5. *Factores propios del producto:* Se refieren al producto en sí, estos factores están compuestos por la usabilidad, funciones, tamaño, peso, lenguaje, símbolos, características estéticas, utilidades y reputación del mismo.

Los factores mencionados anteriormente deben tenerse en cuenta a la hora de hacer el estudio de la audiencia o usuarios que le darán uso al producto de información fabricado. Todos los usuarios no son iguales ni tienen las mismas características, por lo que nunca quedaran complacidos la totalidad de los

mismos, pero se debe trabajar en pos de brindarle la mejor experiencia que pueda vivir a la mayoría de los usuarios.

La experiencia de usuario según Peter Morville se debe sustentar en siete facetas o propiedades con las que debe cumplir todo producto web (Morville, 2004):

- 1. Útil.
- 2. Usable.
- 3. Deseable.
- 4. Fácil de encontrar.
- 5. Accesible.
- 6. Creíble.
- 7. Valioso.

No solo el producto web sino todo producto que cumpla con las propiedades mencionadas por Peter Morville proporcionarán al usuario una experiencia agradable motivándolo a hacer uso del mismo en todo momento que lo necesite.

#### <span id="page-16-0"></span>**1.4 Arquitectura de Información a nivel nacional e internacional**

En el ámbito nacional e internacional se destacan ciertas organizaciones y comunidades que promueven el estudio de la AI y los términos relacionados a ella, apoyando la puesta en práctica de esta disciplina en el desarrollo de productos informáticos. Entre los más reconocidos se encuentran:

#### **Instituto de Arquitectura de Información**

El Instituto de Arquitectura de Información (IAI) es una organización profesional, operada por un dedicado grupo multinacional de personas. El IAI cuenta con más de 1400 miembros de 80 países. El Consejo de Administración y la Junta de Asesores de este instituto están constituidos por individuos de todos los continentes.

#### **Comunidad de Arquitectura De Información y Usabilidad (CADIUS)**

CADIUS, fundada en 2001, es una comunidad de profesionales dedicados a la AI, la usabilidad, diseño de interacción y otras disciplinas centradas en el usuario, esta comunidad pretende ser una plataforma en la que realizar actividades. CADIUS cuenta hasta el momento con más de 2000 miembros de todo el mundo La comunidad se estructura en torno a una lista de discusión y encuentros periódicos en varias ciudades.

#### **USOLAB**

USOLAB es una consultoría de usabilidad y diseño centrado en el usuario. Fundada desde noviembre de 2001, brinda soluciones para mejorar la experiencia del usuario en cualquier tipo de interfaz con la que tenga que interactuar. Esta empresa brinda servicios tales como: análisis de usabilidad, consultoría de usabilidad, diseño de interfaces y formación de usabilidad.

#### **Centro de estudios de Usabilidad A.C. (CEUS A.C.)**

Nace como iniciativa de un grupo de personas con experiencia en el estudio de la usabilidad, las cuales estaban interesadas en impulsar la calidad de internet en México, mediante la aplicación de las mejores prácticas y estándares de usabilidad. CEUS A.C. es un espacio para llevar a cabo la investigación, capacitación y desarrollo de un mejor internet en México, el cual sea más usable, más eficiente y proporcione un mayor nivel de satisfacción al usuario. Para ello el centro se ha propuesto entre otras cosas:

- Realizar estudios de usabilidad aplicados a dispositivos e interfaces tecnológicas.
- Ofrecer servicios de formación y consultoría sobre usabilidad y arquitectura de información.
- Promover la formación de una red de especialistas en temas de usabilidad, arquitectura de la información y Tecnologías de la Información y Comunicación (TIC).
- Brindar cursos de usabilidad, arquitectura de la información, TIC y temas relacionados.

#### **Arquitectos de Información de Chile (AI Chile)**

Comunidad de arquitectos de información de Chile, que ven en la AI una solución adecuada a la necesidad de organizar espacios digitales de información, para apoyar las capacidades de uso y búsqueda por parte de los usuarios. AI Chile es una comunidad activa, que busca aprender y perfeccionarse.

#### **Proyecto Web Cuba**

Es una Comunidad sobre Diseño de Interacción, Usabilidad y AI. Desde el año 2001 publica el sitio web http://www.proyectoweb.info y también un Boletín Electrónico Quincenal. Esta comunidad desarrolla encuentros presenciales como: conversatorios mensuales, cursos de postgrado, mesas redondas y eventos teóricos y prácticos de carácter nacional e internacional.

A nivel mundial y también nacional la Arquitectura de Información es seguida de cerca por su importancia en la creación exitosa de cualquier producto de información, no solo por los especialistas en este campo sino también por aquellos que se inician en él.

#### <span id="page-18-0"></span>**1.5 Arquitectura de Información en la Universidad de las Ciencias Informáticas (UCI)**

En la Universidad de las Ciencias Informáticas (UCI) se ha insertado la AI en el proceso de desarrollo de software en busca de producir aplicaciones cada vez más usables. La dirección de calidad del centro ha definido dos documentos de Arquitectura de Información que recogen un grupo de pasos para realizar la misma, estos documentos son:

- 1. Informe de levantamiento de información para la Arquitectura de Información
	- Definición de los objetivos del producto
	- Definición de la audiencia
		- Clasificación de la audiencia
		- Necesidades de la audiencia
		- Expectativas de la audiencia
	- Definición de los contenidos y servicios
		- Inventario de contenidos
- 2. Arquitectura de información
	- Definición de la estructura
		- Mapa de navegación
		- Esbozo de la estructura o taxonomía
	- Definición de los elementos del sistema de navegación
- Elementos del sistema de navegación
- Diseño de la estructura de las pantallas tipo y descripción de los elementos

Como ayuda a los arquitectos de información y en busca de automatizar el proceso de AI en la UCI, se lleva a cabo el desarrollo de un proyecto llamado ABAD, en el que se integrarán todas las herramientas útiles para el arquitecto de información en un mismo software, de esta forma, se ganará mucho en agilidad y calidad del trabajo.

#### <span id="page-19-0"></span>**1.6 Arquitectura de Información como proceso**

La AI es un proceso iterativo, transversal, que se da a lo largo de todo el diseño del producto de información y en cada una de sus fases, para asegurarse de que los objetivos de su producción y del desarrollo de la interfaz se cumplen de manera efectiva.

La AI como disciplina no busca definir una metodología de diseño universal sino articular un conjunto de técnicas para ayudar al desarrollo y producción de los productos de información.

El proceso de AI se divide en (Ronda León):

- **Etapas**: Responden al tiempo transcurrido, ¿cuándo?
- **Actividades y tareas**: Responden al proceso, ¿qué?
- **Técnicas**: Responden a lo que se hace para lograr los procesos, ¿cómo?
- **Herramientas**: Responden a qué se usa para aplicar las técnicas, ¿con qué?

Con el fin de que la asimilación de contenidos por parte del usuario sea eficiente y efectiva, y para que el sitio sea accesible y usable, la Arquitectura de la Información como proceso en general, se encarga de definir durante el desarrollo del producto (Muñoz Roldán):

- El objetivo, propósito y fines del sistema de información o sitio
- La definición del público objetivo y los estudios de la audiencia.
- La realización de análisis competitivos.
- El diseño de la interacción.
- El diseño de la navegación y esquemas de facetas.
- El etiquetado o rotulado de los contenidos para acceder a la información.
- La planificación, gestión y desarrollo de contenidos.
- La facilidad de búsqueda y el diseño de la interfaz de búsqueda.
- La usabilidad.
- El feedback (retroalimentación) del resultado y los procesos de reingeniería del sitio.

#### <span id="page-20-0"></span>**1.7 Arquitecto de Información**

El arquitecto de información forma parte de un equipo donde sus tareas contienen desde la fundamentación del proyecto hasta el rediseño, el mismo verifica y realiza pruebas al producto durante todas las fases de desarrollo hasta obtener el resultado final.

Refiriéndose a los sitios web, Rosenfeld y Morville plantean que las principales tareas del arquitecto de información en el desarrollo de un producto de información son (Morville, y otros, 2006):

- Clarificar la visión y misión del sitio web, equilibrando las necesidades de la organización patrocinadora y la de su público.
- Determinar qué contenido y funcionalidad tendrá el sitio web.
- Indicar el modo en que los usuarios encontrarán la información en el sitio mediante la definición de sus sistemas de organización, navegación, rotulado y búsqueda.
- Proyectar el modo en que el sitio se adaptará al cambio y al crecimiento a través del tiempo.

#### <span id="page-20-1"></span>**1.8 Técnicas de Arquitectura de información**

Son técnicas usadas por el arquitecto de información en el proceso de creación de productos de información.

#### <span id="page-21-0"></span>**1.8.1 Técnicas de interacción con el usuario**

Agrupa las técnicas utilizadas para la obtención de información referente a los usuarios del producto de información. Esta información es la base para realizar el diseño de la aplicación centrado en el usuario, sobre las que se sustentarán las posteriores etapas de producción. Las técnicas de interacción con el usuario son (Ronda León, 2007):

- **Reunión:** encuentros que se hacen durante diferentes etapas del proceso de producción. Se aconseja realizarlas con un moderador, o un representante de las partes implicadas (los productores y los usuarios del producto).
- **Entrevista y encuesta:** contactos personalizados con usuarios, ya sea de manera oral o escrita. Con cada una se obtiene información que puede ser analizada de manera cualitativa o cuantitativa.
- **Diseño de escenarios:** es la aplicación de encuestas a usuarios donde se les solicita que definan el orden de las acciones que realizan para lograr algún objetivo específico, con la finalidad de poderlo representar metafóricamente en el producto electrónico.

El objetivo de esta técnica es obtener las secuencias lógicas definidas directamente por los usuarios. Sirve, igualmente, para crear las metáforas funcionales y visuales que se incluirán en el producto. La forma de recoger los datos de cada escenario es a través de una plantilla que se entrega al usuario, al que se pide que complete los siguientes datos:

- Usuario (nombre, apellidos, tipo de usuario).
- Nombre del proceso a describir.
- Orden y descripción de acciones a realizar.
- Acciones alternativas.
- **Diseño participativo:** se realiza una reunión entre los productores y una muestra de usuarios potenciales del producto final. El principal objetivo de este encuentro es que los usuarios participen en el diseño del producto. Para ello se le muestra a los usuarios la información recogida de sus necesidades y se exponen las ideas básicas que tienen los productores de lo que será el producto

final. Posteriormente se les solicita a los usuarios que planteen sus criterios y que aporten todas las ideas, anhelos y necesidades que tengan del producto.

Para esta reunión es importante que exista un moderador que medie entre las partes implicadas. También se puede usar la técnica de tormenta de ideas (brainstorming) para solucionar algún conflicto de diseño. Los elementos que se aconsejan en esta reunión son: una mesa redonda (para mantener un concepto de igualdad entre todos los implicados), una pizarra (para hacer anotaciones de interés general), y no más de 10 personas.

#### <span id="page-22-0"></span>**1.8.2 Técnicas de interacción con el contexto**

Son técnicas para la búsqueda de información de productos similares o productos que le hacen competencia al que se está fabricando. El objetivo principal es conocer qué cualidades poseen los productos similares, para poder mejorarlos o qué errores tienen dichos productos para no incurrir en esos mismos errores y crear un producto mejor (Ronda León, 2007):

 **Evaluación de productos similares:** se hace necesaria la revisión de productos similares al que se va a realizar, similitud que puede estar sustentada en aspectos de contenido, diseño o programación.

Para realizar esta tarea es importante tener claros los objetivos del producto, que deben haber sido determinados en las primeras etapas del ciclo de desarrollo. Con estos objetivos claros, se localizan productos que cumplan objetivos similares o que tengan semejanzas al producto en desarrollo. Luego se definen qué indicadores serán evaluados sobre los mismos.

Ejemplos de indicadores pueden ser: niveles de navegación, mantenimiento de la imagen de diseño en todo el producto y buena funcionalidad. Finalmente, se evalúan estos indicadores en cada producto escogido y se tabulan los resultados para una mejor comprensión de los mismos.

 **Análisis de la competencia:** lo que diferencia esta técnica de la anterior es el enfoque, es decir, el punto de vista con el que se aborda la técnica, así como la amplitud del análisis. El análisis de la competencia no comprende solamente a los productos sino también a las instituciones.

Por ejemplo, entre la competencia pueden existir instituciones que no tengan productos como el que se va a realizar, y es importante conocer la razón de esto, porque la competencia puede haber

fracasado en un proyecto similar y es conveniente conocer estas razones para que no ocurra lo mismo con el producto que se desea desarrollar.

#### <span id="page-23-0"></span>**1.8.3 Técnicas matemáticas**

Estas técnicas se basan en la aplicación del análisis de concurrencia para cuantificar resultados y precisar la toma de decisiones. Aplicando estas técnicas se logran definir grupos y crear secuencias que se correspondan con el modelo mental de los usuarios. Las técnicas matemáticas son (Ronda León, 2007):

 **Card Sorting (Organización de Tarjetas):** tiene como objetivo definir grupos de elementos. En esta técnica se confeccionan un grupo de tarjetas que contengan, cada una, un término que haya salido del estudio de usuario y del contexto, con la descripción del término.

Cada tarjeta debe tener una numeración que será invisible al usuario, con el objetivo de que el arquitecto de información pueda organizarlas posteriormente. Se le entregan las tarjetas a una muestra representativa de los usuarios y se les pide que las organicen según su criterio.

Se observa el desempeño del usuario organizando las tarjetas, al mismo tiempo que se evalúa: ¿Cuál es la tarjeta o el grupo de mayor dificultad? ¿Qué término no se comprende? ¿Qué preguntas hace el usuario?

 **Análisis de secuencia:** es una técnica muy similar a la anterior. La diferencia radica en que los resultados tienen otro objetivo: formar una secuencia de elementos para ser usada en el producto, como por ejemplo la secuencia de términos de una barra de navegación o de un menú desplegable, o de un listado de productos a vender.

#### <span id="page-23-1"></span>**1.8.4 Técnicas de representación de información**

Estas son las técnicas que contribuyen a concretar las propuestas de diseño establecidas por los productores de manera abstracta. Consiste en la creación de modelos y prototipos de lo que debe ser el producto final. Los modelos facilitan la retroalimentación de los criterios y necesidades de los usuarios en cuanto a las soluciones de diseño del producto. Estas técnicas se realizan a partir de la información que se obtiene de las técnicas anteriormente mencionadas. Las técnicas son (Ronda León, 2007):

- **Diagramación (bocetado):** consiste en la realización de diagramas que concreten las propuestas de diseño realizadas por los arquitectos de información. Estos diagramas ayudan tanto a las personas implicadas en la producción como a los usuarios. Se usan con el objetivo de que todas las personas conozcan y comprendan cómo será la estructura y funcionamiento del producto a realizar. Se aconsejan tres tipos de diagramas que son:
	- Los que describen la *estructura organizacional del producto*: cuál será el esquema de organización general que tendrá el producto. Estos esquemas deberán ser lo más cercanos posible al modelo mental de sus usuarios.
	- Los que describen el *funcionamiento del producto*: cómo va a funcionar el producto en cuanto a la navegación e interacción. En este tipo de diagrama se definen los tipos de navegación que tendrá el producto.
	- Los que describen la *organización visual*, la presentación de los elementos de la interfaz: qué orden tendrán los elementos incorporados en cada pantalla o página. Este orden se establece según la lógica organizacional de los usuarios del producto.

Estos diagramas se hacen manuscritos o en computadora, usando diferentes aplicaciones (software) para su realización.

- **Representación de etiquetas:** esta técnica está estrechamente relacionada con la diagramación, a tal punto que es posible mezclar ambas. Se basa en la representación de las etiquetas obtenidas durante el proceso de Etiquetado (los textos que se usarán en los títulos, subtítulos, hipervínculos del producto, eslogan y metadatos de los recursos) los cuales se representan en cada uno de los diagramas realizados, con el objetivo de que se observen los términos en el contexto de uso. El etiquetado conlleva una labor previa más extensa. Al representar las etiquetas se logran eliminar errores tales como que al definir una etiqueta durante el proceso de producción, sea cambiada una vez que esté ubicada en el producto terminado, porque siempre se analizó de manera aislada y no en su contexto de uso.
- **Prototipado (maquetas):** Se simula el producto a través de prototipos (maquetas). Generalmente se realiza como una propuesta de lo que será el resultado final, pero sin acabado de diseño o programación, lo que se llamaría "en blanco y negro".

Para la realización de los prototipos se pueden usar aplicaciones más simples que la que se usará para programar el producto final. Por ejemplo, si se va a hacer un sitio web con Dreamweaver se puede usar el PowerPoint de Microsoft para hacer un prototipo.

Estos prototipos deben tener relación directa con los diagramas realizados anteriormente y con la representación de las etiquetas.

Las maquetas son evaluadas por los usuarios y los productores de manera que se puedan detectar los errores en la concepción del producto y así establecer un proceso cíclico de evaluación y solución de problemas, hasta llegar a una propuesta más acertada del producto final.

#### <span id="page-25-0"></span>**1.9 Pasos para realizar la Arquitectura de Información**

La metodología para realizar la Arquitectura de Información de cualquier producto de información está conformada por los siguientes pasos: definición de los objetivos, definición de la audiencia, definición de los contenidos, definición de la estructura, definición de los sistemas de navegación y por último la definición del diseño visual. Cada uno de los pasos mencionados servirá para que en los inicios del proyecto se cuente con determinada organización de la información que va a presentarse al usuario y hacer un estudio de este para brindarle lo que verdaderamente necesita.

#### <span id="page-25-1"></span>**1.9.1 Levantamiento de la Información**

Para hacer el levantamiento de información son llevadas a cabo cinco tareas principales que son la definición de los objetivos del producto, necesidades de la organización patrocinadora del producto, definición de la audiencia del sistema, análisis de homólogos e inventario de contenido.

#### **1.9.1.1 Definición de los objetivos**

En este paso se define cuál es el objetivo principal que persigue el producto de información que se desea desarrollar.

Es recomendable comenzar por la definición del objetivo general para luego en base a este objetivo plantear cuáles serán los objetivos específicos. Tiene suma importancia que dichos objetivos sean planteados al comienzo del desarrollo para que todo el equipo tenga claro el horizonte que debe tener el proyecto.

Una forma de llegar más concretamente a los objetivos, es revisar la visión y la misión de la organización, desde la cual se pueden obtener las claves que permitan definirlos.

No existe un número específico de objetivos que se puedan definir porque estos estarán en dependencia del alcance del producto a desarrollar. Estos objetivos no pueden ser tantos como para impedir que se les puedan dar cumplimiento ni tan pocos como para que el producto sea poco ambicioso (Chile, 2004).

#### **1.9.1.2 Definición de la audiencia**

Cuando se ha hecho correctamente la definición de los objetivos del producto se debe pasar a una siguiente etapa que es determinar la audiencia a la que va dirigido el producto a desarrollar. En esta actividad además de clasificar la audiencia se definen las necesidades y expectativas de la audiencia clasificada.

#### **Clasificación de la audiencia**

Los usuarios se clasifican teniendo en cuenta sus características, de esta forma, se pueden definir grupos de audiencia (Chile, 2004):

Por capacidad física: personas con discapacidades físicas, por lo que una de las metas que debe tener todo producto es permitir el acceso de ellos, a través del cumplimiento de las normas de Accesibilidad que se han recomendado como estándares internacionales.

**Por capacidad técnica:** se dividirá la audiencia de acuerdo a la experiencia técnica que tenga; por ello se deben plantear accesos simples.

**Por conocimiento de la institución:** se dividirán entre quienes conocen la institución y quienes no la conocen. Por lo anterior, los primeros siempre sabrán dónde buscar lo que necesitan usando la terminología, siglas y nombres de departamentos internos; los segundos, en tanto, no entenderán nada de la nomenclatura interna y les será muy difícil acceder a la información que se les ofrezca de esa manera.

**Por necesidades de información:** se dividirán entre quienes llegan a buscar contenidos determinados y quienes sólo llegan a ver si existe algo que les pueda servir en lo que estén realizando.

**Por ubicación geográfica:** usuarios de la aplicación que ingresen a la misma desde lugares diferentes, por lo que los contenidos deben responder también a esta diversidad.

#### **1.9.1.3 Análisis de homólogos**

Mediante el análisis de homólogos el equipo de AI de un proyecto hace un estudio de los productos similares al que se desea desarrollar, de esta forma, se pueden detectar fallas en los productos estudiados, esto es de gran utilidad porque así los arquitectos de información trabajarán en base a esos errores sabiendo que no deben incurrir en ellos. En el análisis de homólogos también son detectadas buenas funcionalidades del producto estudiado lo que también es usado como guía para desarrollar una buena AI a la aplicación que se está fabricando.

Cuando se realiza un análisis de homólogos primeramente se hace una descripción general del producto a analizar, luego se procede a estudiar el diseño visual, la Arquitectura de Información del software, los servicios interactivos, la usabilidad y accesibilidad y los elementos técnicos.

#### **1.9.1.4 Inventario de contenidos**

El inventario de contenidos es la documentación que resume todo el material útil para incluir en un proyecto, luego de realizar un análisis detallado de éste. Este contempla los contenidos ya generados así como aquellos que serán necesarios generar.

Cuando se trata de un rediseño de la AI, el inventario de contenidos parte por toda la información contenida en el producto anteriormente confeccionado. Debe ser exhaustivo para que permita el análisis e inclusión tanto el material que se considera importante, además de aquel que se opina es "desechable". Un estudio profundo de la información puede arrojar sorpresas, como que ciertos contenidos considerados primeramente como poco relevantes, al paso del tiempo resultan vitales para el alcance de objetivos importantes.

Un inventario de contenidos exhaustivo y profundo cumple con la función básica de exponer, de manera concreta, al cliente y al equipo desarrollador, el verdadero punto de partida de un proyecto (Consultora).

#### <span id="page-27-0"></span>**1.9.2 Organización de la información**

La principal tarea de un arquitecto de información es organizar grandes cúmulos de información con el objetivo de que el usuario pueda manejarlos, navegar por ellos fácilmente y satisfacer sus necesidades de información (Hassan Montero, y otros, 2005).

La organización de la información (OI) es el proceso en el que se dispone y ordena la secuencia de los elementos que integran el contenido de un producto de información. En este paso, se consideran las características de los sistemas de clasificación y ordenamiento como son la ambigüedad, la heterogeneidad y la homogeneidad. Para organizar la información se llevan a cabo tres tareas principales que son:

#### **1.9.2.1 Realización de la taxonomía**

En esta actividad se define el modelo taxonómico que se aplicará, luego se hace el diagrama de la taxonomía y por último se confecciona el esbozo de la estructura de contenido.

El término *taxonomía* surge de la biología, específicamente del área que se encarga de clasificar los seres vivos en estructuras jerárquicas; dentro de la Arquitectura de Información se entiende como la organización jerárquica del conjunto de categorías bajo las que se clasifican las unidades de contenido (Hassan Montero, y otros, 2005).

#### **1.9.2.2 Definición del sistema de navegación**

Es en dicha actividad donde se fabrica el mapa de navegación del producto y se hace la descripción del mismo, además de identificar el sistema de navegación que se utilizará, los sistemas de navegación se dividen en (Montes de Oca Sanchez de Bustamante, 2004):

- *Sistema de navegación jerárquico:* es el más tradicional, partiendo de la página principal de la aplicación o del sitio web se accede a los diferentes niveles jerárquicos inferiores. Se recomienda utilizarlo en combinación con otros sistemas de navegación por presentar inconvenientes para la navegación horizontal.
- *Sistema de navegación global:* da la posibilidad de navegar a través del sitio tanto de forma vertical como horizontal, este sistema de navegación sirve de complemento al sistema de navegación jerárquico.
- *Sistema de navegación local:* se utiliza cuando en un sitio muy grande existen un grupo de páginas que poseen un mecanismo de navegación y estilo propios de ellas.

 *Sistema de navegación específico:* se usa cuando no hay posibilidad de clasificar las relaciones que hay entre las páginas en los sistemas de navegación anteriores, un ejemplo son los enlaces dentro de un bloque de texto hacia otra página o documento relacionado ya sea que este se encuentre o no en el sitio.

#### **1.9.2.3 Propuesta de etiquetado**

En la propuesta de etiquetado se definen las etiquetas que estarán presentes en la aplicación. Existen cuatro tipos de sistemas de etiquetado las cuales son (Montes de Oca Sanchez de Bustamante, 2004):

- 1. *Etiquetas del sistema de navegación:* estas son las que interactúan en un primer momento con el usuario y son las que se toman como referencia para la navegación.
- 2. *Etiquetas del sistema de enlaces:* son las que aparecen en el cuerpo de los párrafos y se enlazan con otros textos en función del contexto y su significado. Se aconseja que estas resalten lo suficiente dentro del texto y no tengan más de cuatro términos.
- 3. *Etiquetas del sistema de cabeceras o títulos:* se utilizan para encabezar o titular los bloques de información. Estas etiquetas hacen el papel de títulos o subtítulos, su significado está condicionado por el contexto.
- 4. *Etiquetas del sistema de indización:* estas etiquetas son invisibles para el usuario, pero su función es de gran importancia en la representación del contenido de las páginas para que sean identificadas fácilmente en los motores de búsqueda.

#### <span id="page-29-0"></span>**1.9.3 Diseño de la Arquitectura de Información**

#### **1.9.3.1 Prototipo de interfaz gráfica**

Luego de realizar un estudio de los usuarios, de los productos similares al que se desea fabricar y la diagramación de la organización que tendrá el producto, se procede al siguiente paso que es la confección de prototipos de interfaz gráfica. En este paso se llevan a cabo las tareas de:

- Organización estructural de las pantallas
- Pantallas del producto o pantallas tipo
- Funcionamiento entre las pantallas
- Refinamiento del etiquetado

El prototipado de interfaz gráfica consiste en desarrollar dibujos en papel o con un software destinado para tal fin, en los cuales se describe cómo se verían las pantallas o páginas individualmente desde una perspectiva arquitectónica (2). En estos dibujos se trata de especificar y mostrar claramente dónde estará situado cada uno de los elementos que forman una determinada página y cómo interactúan entre ellas.

Los prototipos o wireframes pueden ser de diferentes formas y fidelidad. Existen los de baja fidelidad que se pueden realizar en papel, por otra parte, los prototipos de alta fidelidad se pueden crear en computadoras utilizando programas destinados para esto. Es una buena técnica de confección de prototipos primeramente crearlos en papel y luego representarlos con la ayuda de un software.

Los prototipos cruzan los límites entre estructura (¿cómo un tipo de información está relacionada con otro tipo?) y presentación (¿cómo representar información en la pantalla?) (Brown, 2006).

#### <span id="page-30-0"></span>**1.10 Principales programas usados en la Arquitectura de Información**

#### <span id="page-30-1"></span>**1.10.1 Software de diagramación**

La diagramación es la representación de los contenidos que poseerá un producto digital, y las relaciones entre estos contenidos. Entre los diagramas confeccionados en la Arquitectura de Información existen tres principalmente: diagramas de organización, diagramas de funcionamiento y diagramas de presentación. Para fabricar estos diagramas existen varias herramientas que se mencionan a continuación.

#### **Software propietario de diagramación**

#### **SmartDraw**

Herramienta de modelado que permite crear gráficas de gran calidad como: diagramas de flujo, diagramas de procesos y formularios. Es una herramienta de grandes potencialidades que ayuda a los diseñadores a modelar gráficamente ideas y flujos de datos, puede ser usada por los arquitectos de información para crear los mapas de navegación y prototipos de interfaz gráfica. Este programa se encuentra bajo licencia, lo que se convierte en un punto en contra.

#### **Microsoft Office Visio 2003**

Es un software de dibujo vectorial para Microsoft Windows. Las herramientas que lo componen permiten realizar diagramas de bases de datos, diagramas de flujo, interfaces gráficas de usuario y diagramas de prototipos web entre otros. Las ventajas que posee Visio 2003 son:

- Documentar y representar los sistemas y procesos.
- Simular las funcionalidades del futuro sistema mediante la navegación entre pantallas, utilizando hipervínculos.

La principal desventaja de esta herramienta es que pertenece a Microsoft, lo que indica que dicho software es propietario.

#### **Intuitect**

Producto diseñado específicamente para los arquitectos de información. Es un agregado, por tanto, para utilizar esta herramienta es necesaria la instalación previa de la herramienta Microsoft Office Visio 2003. Con el Intuitect se pueden crear todos los diagramas necesarios en la arquitectura de información, con solo arrastrar y soltar los componentes en la hoja de Visio 2003 se pueden crear fácilmente mapas de navegación y prototipos de interfaz de usuario y diagramas de funcionamiento. Solo presenta un inconveniente y es la necesidad de usar el Microsoft Office Visio 2003.

#### **Axure**

Es una aplicación excelente para crear prototipos y especificaciones muy precisas para páginas web, cuenta con todo lo que se puede necesitar para realizar prototipos de forma eficiente. Pertenece al grupo de software propietario lo que se convierte en su principal desventaja. Entre las ventajas que provee están:

- Poseer una serie de objetos predefinidos que cubren la mayoría de las necesidades que puede tener un arquitecto de información a la hora de integrar elementos en un prototipo.
- Facilitar la creación de plantillas.
- Cada elemento del prototipo puede ser comentado y definido y estos comentarios se pueden exportar a Word.
- Organización de prototipos en forma de árbol y exportación de los mismos a formato HTML e imagen, facilitando su presentación a los clientes e interacción entre ellos.

#### **Software libre de diagramación**

#### **MindManager**

Software desarrollado por Mindjet, es una herramienta libre, útil para la elaboración de mapas mentales, orientado a negocios y empresas, sin embargo, puede aplicarse en cualquier sector de la ciencia y la tecnología. Su utilidad fundamental está en las facilidades que brinda para la construcción de esquemas de planteamiento y solución de problemas de información. Es utilizado principalmente por los arquitectos de información para la fabricación de diagramas de organización y/o mapas de navegación.

#### **Openoffice Draw**

Openoffice es una herramienta de software libre y código abierto, está pensado como alternativa para el trabajo en oficinas de Microsoft Office. OpenofficeDraw es un editor de gráficos, útil para la diagramación en la Arquitectura de Información, principalmente a la hora de crear prototipos de interfaz de usuario aunque puede ser usado para confeccionar cualquier tipo de diagrama. Entre las funcionalidades que brinda se encuentran:

- Dibujar formas básicas.
- Editor de textos rápido.
- Crear plantillas base.
- Arrastrar y pegar imágenes y gráficos.
- Crear nuevas páginas de forma rápida.

#### <span id="page-32-0"></span>**1.10.2 Otros software**

**EZSort**

Es una herramienta que ayuda a los arquitectos de información a organizar la información basadas en las expectativas de los usuarios mediante análisis de conglomerados de estadística. EZSort se usa para realizar el Card Sorting (organización de tarjetas) de forma sencilla. La misma incluye dos paquetes Usort y EZCalc.

El paquete USort puede ser utilizado por los usuarios que participarán en el ordenamiento de tarjetas, mediante una interfaz gráfica sencilla. Por su parte el paquete EZCalc es usado por los arquitectos de información para realizar un análisis luego que se han capturado los resultados ordenados por el USort. De esta forma, el diseño se hará centrado en las necesidades del usuario.

#### <span id="page-33-0"></span>**1.10.3 Justificación de la selección**

Para la fabricación de los diagramas de la Arquitectura de Información se escogieron los siguientes programas:

MindManager para crear el mapa de navegación y el Axure para los prototipos de interfaz de usuario. El programa Axure es la mejor herramienta que existe en estos momentos para el arquitecto de información confeccionar los prototipos de interfaz de usuario, principalmente si se trata de una aplicación web, entre las varias facilidades que brinda este software se encuentra la generación de pantallas con gran facilidad y de forma rápida, entre las cuales se puede interactuar de forma dinámica y tener una mejor percepción del funcionamiento de la aplicación.

#### <span id="page-33-1"></span>**Conclusiones parciales**

El uso de la Arquitectura de Información en el proceso de desarrollo de software es muy importante, ella brinda técnicas y herramientas para la fabricación de productos que posean usabilidad y garanticen que el usuario quede complacido con el mismo, para esto se hace un estudio de los usuarios y se trabaja teniendo en cuenta sus necesidades. Haciendo uso de la AI se reduce el tiempo de construcción de un producto ya que no hay que esperar a que este esté terminado para saber si cumple con las expectativas y necesidades del usuario.

### <span id="page-34-0"></span>**CAPÍTULO 2: ARQUITECTURA DE INFORMACIÓN PARA EL SGF.**

#### <span id="page-34-1"></span>**Introducción**

En el presente capítulo se procederá a dar solución a la problemática expuesta en el capítulo anterior. Para realizar la Arquitectura de Información se siguieron los pasos establecidos por la Dirección de Calidad de la UCI mencionados en el capítulo uno, epígrafe 1.5. Primeramente se hizo el levantamiento de información en aras de definir y entender los objetivos del sistema y las necesidades y expectativas de la audiencia, haciendo uso de las técnicas de interacción con el usuario, entre las que se encuentran las entrevistas y reuniones con el cliente y usuarios del Sistema de Gestión Fiscal. Luego de realizar el levantamiento de información se pasó a definir el sistema de navegación, la taxonomía, el etiquetado y los prototipos de interfaz.

#### <span id="page-34-2"></span>**2.1 Definición de los objetivos del producto**

El Sistema de Gestión Fiscal (SGF) será la herramienta utilizada por los fiscales y personales de apoyo de las fiscalías de todo el país para consultar y gestionar todo tipo de información relacionada con los procesos jurídicos llevados a cabo por los mismos fiscales y el personal que labora en las fiscalías. Además de ayudar a la resolución en tiempo de los casos asignados a los fiscales. El Sistema de Gestión Fiscal pretende:

- Gestionar y controlar la información de los cuadros y personales de apoyo que trabajan en las fiscalías de todo el país.
- Gestionar y controlar las denuncias que llegan a las fiscalías.
- Facilitar la resolución en tiempo y de forma exitosa de los casos asignados a cualquier fiscal.
- Gestionar información sobre las inspecciones realizadas a los locales de detención y centros penitenciarios.

#### <span id="page-34-3"></span>**2.2 Definición de la audiencia del sistema**

La audiencia del producto no es más que las personas o usuarios que harán uso del mismo. Estas personas se dividen en grupos según sus características, necesidades de información y expectativas con

el producto. De las entrevistas realizadas con el cliente se adquirieron las necesidades de dichos clientes y las expectativas que querían que el SGF cumpliera.

#### <span id="page-35-0"></span>**2.2.1 Clasificación de la audiencia**

La audiencia del Sistema de Gestión Fiscal (SGF) son los fiscales y el personal de apoyo de las fiscalías de todo el país, profesionales con un alto grado de preparación, estos se dividieron en tres grupos principales:

#### *Fiscalía General de la República*

- Fiscal General de la República de Cuba
- Fiscal Jefe de Dirección de Cuadros y Capacitación
- Director General
- Fiscal de la Fiscalía General de la Dirección de Cuadros
- Fiscal Jefe del Departamento de Capacitación
- Vice Fiscal General
- Secretaria

#### *Fiscalía Provincial*

- Fiscal Jefe Provincial
- Fiscal Jefe Departamento Provincial
- Fiscal Provincial
- Vice Fiscal Jefe Provincial
- Secretaria

#### *Fiscalía Municipal*
- Fiscal Jefe Municipal
- Fiscal Municipal
- Secretaria

### **2.2.2 Necesidades de la audiencia**

*Fiscal General de la República de Cuba:* es el fiscal que tendrá acceso a toda la información del sistema y podrá realizar cualquier acción en el mismo.

*Fiscal Jefe de Dirección de Cuadros y Capacitación:* fiscal que tendrá control sobre toda la información de los cuadros que trabajan en las fiscalías, pudiendo gestionar y consultar dicha información, también podrá consultar información de los atestados y expedientes de Índice de Peligrosidad Pre delictivo (IPP) al igual que todos los usuarios que estén a nivel provincial o superior.

*Director General:* al igual que el Fiscal Jefe de Dirección de Cuadros y Capacitación tiene control absoluto sobre la información de los cuadros.

*Fiscal de la Fiscalía General de la Dirección de Cuadros:* usuario que gestionará y consultará la información personal y laboral de los cuadros.

*Fiscal Jefe del Departamento de Capacitación:* usuario que podrá consultar información de los cuadros y gestionar información referente a la capacitación de los cuadros.

*Vice Fiscal General:* en el sistema este usuario puede consultar toda la información de los cuadros.

*Secretaria:* este usuario gestiona y consulta la información de los atestados (denuncias) que llegan a las fiscalías.

*Fiscal Jefe Provincial:* es la persona que puede gestionar y consultar los datos laborales y personales de los cuadros que trabajan en su provincia.

*Fiscal Jefe Departamento Provincial:* similar al Fiscal Jefe Provincial, puede gestionar y consultar la información de los cuadros que trabajan en su provincia.

*Fiscal Provincial:* este usuario tiene acceso a la información personal y laboral de los cuadros a nivel provincial.

*Vice Fiscal Jefe Provincial:* dentro del sistema esta persona puede consultar información personal y laboral de los cuadros.

*Fiscal Jefe Municipal:* el usuario puede gestionar y consultar la información de los cuadros que trabajan en su municipio y gestiona además la información de las unidades de la Policía Nacional Revolucionaria (PNR) y su asignación a los fiscales municipales.

*Fiscal Municipal:* es el usuario que ocupa el mayor peso en los procesos Sumario e IPP, es quien gestiona toda la información de los atestados y de los expedientes de IPP.

### **2.2.3 Expectativas de la audiencia**

La audiencia del Sistema de Gestión Fiscal en general espera encontrarse con una aplicación que les sea fácil de usar. Con los servicios y funcionalidades que brinde el sistema, los fiscales esperan mejorar la calidad y eficiencia de su trabajo y además agilizar los procesos legales llevados a cabo en las fiscalías.

Espera además que la información la pueda manejar fácilmente y encontrar lo que busca con el mínimo esfuerzo.

En cuanto al diseño visual de la aplicación los usuarios esperan que este sea acorde a la institución y además sea agradable.

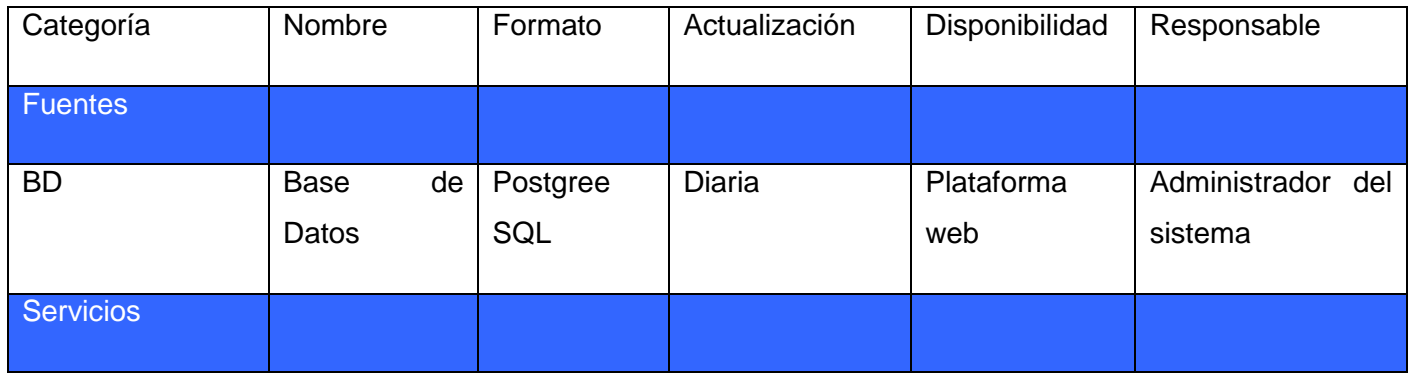

### **2.3 Inventario de contenidos (Entidades de recurso de información)**

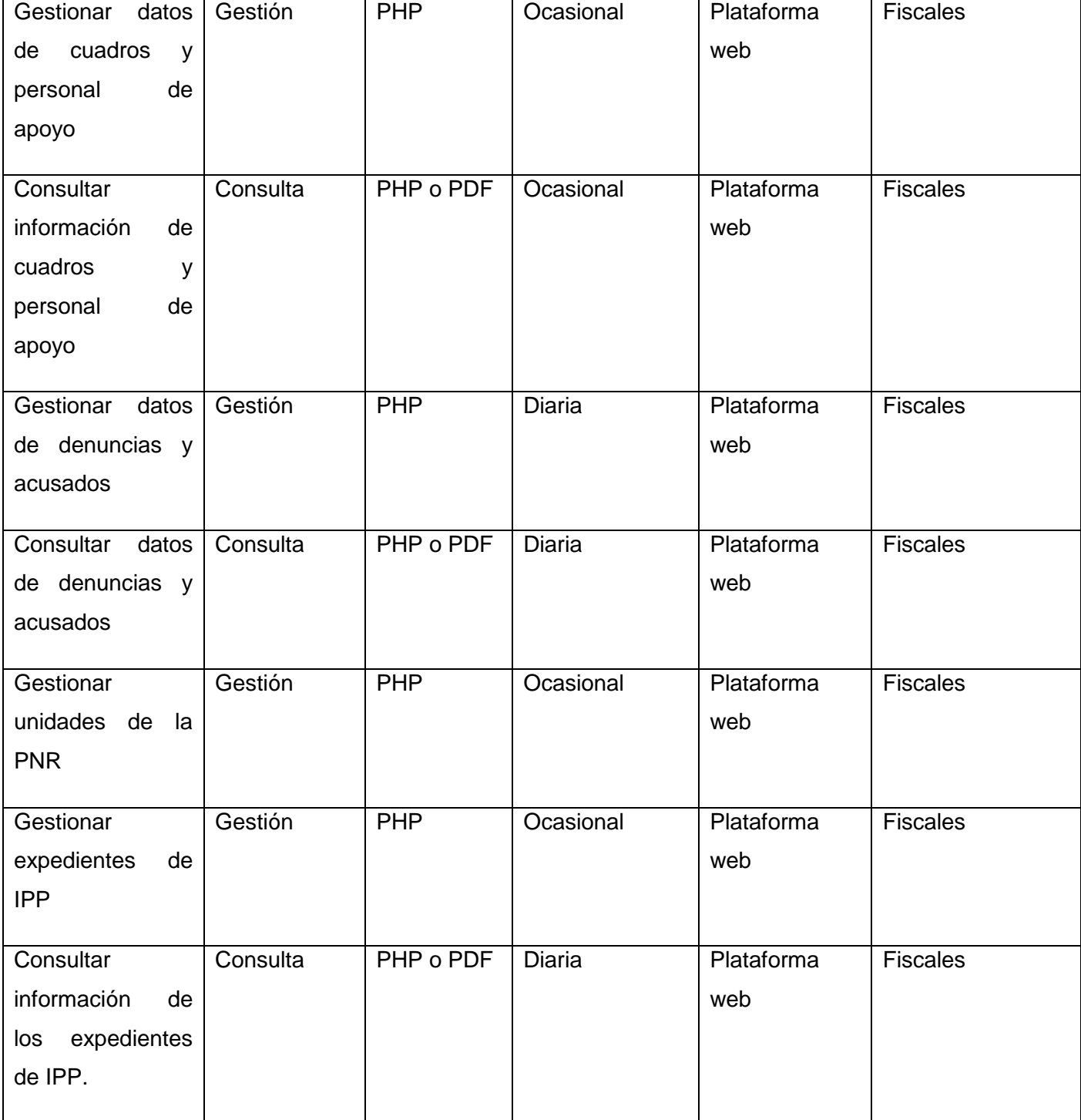

**Tabla 1: Inventario de contenidos**

### **2.4 Taxonomía**

La taxonomía muestra de forma sencilla la estructura y organización jerárquica de los contenidos de la aplicación. En el Sistema de Gestión Fiscal quedaría de la siguiente forma:

- 1. Autenticar
	- 1.1. Olvidó contraseña
- 2. Página principal
	- 2.1. Ayuda
	- 2.2. Contacto
	- 2.3. Esferas de trabajo
		- 2.3.1. Gestión de cuadros y personal de apoyo
			- 2.3.1.1. Búsqueda avanzada
				- 2.3.1.1.1. Expediente
			- 2.3.1.2. Búsqueda avanzada de capacitación
				- 2.3.1.2.1. Currículum
			- 2.3.1.3. Búsqueda simple
				- 2.3.1.3.1. Historial del cuadro
				- 2.3.1.3.2. Modificar datos de capacitación
				- 2.3.1.3.3. Modificar datos del cuadro
				- 2.3.1.3.4. Registrar capacitación
				- 2.3.1.3.5. Visualizar datos de capacitación
				- 2.3.1.3.6. Visualizar datos del cuadro
			- 2.3.1.4. Registrar cuadro: Datos personales
				- 2.3.1.4.1. Registrar cuadro: Documentos
					- 2.3.1.4.1.1. Acuerdo de la Asamblea Nacional del Poder Popular

- 2.3.1.4.1.2. Acuerdo de la Asamblea Nacional del Poder Popular para cese de funciones
- 2.3.1.4.1.3. Acuerdo del Consejo de Estado
- 2.3.1.4.1.4. Acuerdo del Consejo de Estado para cese de funciones
- 2.3.1.4.1.5. Resolución de cese de las funciones
- 2.3.1.4.1.6. Resolución de designación y nombramiento
- 2.3.1.4.1.7. Resolución de movimiento
	- 2.3.1.4.1.7.1. Registrar cuadro: Datos laborales
		- 2.3.1.4.1.7.1.1. Registrar cuadro: Datos de reserva y evaluación
			- 2.3.1.4.1.7.1.1.1. Registrar cuadro: Permisos
- 2.3.1.5. Registrar personal de apoyo
	- 2.3.1.5.1. Captación de asistente fiscal
	- 2.3.1.5.2. Captación de otras personas
- 2.3.1.6. Reportes predeterminados
- 2.3.2. Procesos penales
	- 2.3.2.1. Índice de peligrosidad pre delictivo (IPP)
		- 2.3.2.1.1. Buscar expediente de IPP
			- 2.3.2.1.1.1. Agregar actuaciones
			- 2.3.2.1.1.2. Clasificar expediente
			- 2.3.2.1.1.3. Documentos del expediente
			- 2.3.2.1.1.4. Emitir documento
			- 2.3.2.1.1.5. Historial del expediente
			- 2.3.2.1.1.6. Realizar indicación
		- 2.3.2.1.2. Buscar factura

- 2.3.2.1.3. Crear expediente de IPP
	- 2.3.2.1.3.1. Páginas del expediente
- 2.3.2.1.4. Crear factura
- 2.3.2.1.5. Crear libro de control de expediente de IPP
- 2.3.2.1.6. Datos de acusados detenidos
- 2.3.2.1.7. Expediente de IPP en proceso
- 2.3.2.1.8. Expediente de IPP sin procesar
- 2.3.2.1.9. Mostrar reportes
- 2.3.2.1.10. Reasignar caso
- 2.3.2.1.11. Reasignar trabajo
- 2.3.2.1.12. Registrar unidad de la PNR
	- 2.3.2.1.12.1. Editar unidad de la PNR

#### 2.3.2.2. Sumario

- 2.3.2.2.1. Aplicar medida administrativa
	- 2.3.2.2.1.1. Articulo 8.2
	- 2.3.2.2.1.2. Articulo 8.3
- 2.3.2.2.2. Buscar atestado
	- 2.3.2.2.2.1. Agregar actuaciones
	- 2.3.2.2.2.2. Consultar documentación
	- 2.3.2.2.2.3. Emitir documento
	- 2.3.2.2.2.4. Crear factura
	- 2.3.2.2.2.5. Clasificar atestado
	- 2.3.2.2.2.6. Facturas de atestado
	- 2.3.2.2.2.7. Historial de atestado

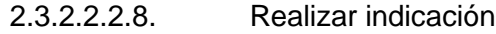

- 2.3.2.2.3. Crear atestado
	- 2.3.2.2.3.1. Páginas del atestado
- 2.2.2.2.4. Datos de acusados detenidos
- 2.2.2.2.5. Libro de control de denuncias
- 2.2.2.2.6. Mostrar reportes
- 2.2.3. Protección de derechos ciudadanos
- 2.2.4. Verificación fiscal
- 2.2. Herramientas
	- 2.2.1. Avisos
	- 2.2.2. Diccionario jurídico
	- 2.2.3. Gestionar diccionario jurídico
	- 2.2.4. Nomencladores
- 2.3. Inicio
- 2.4. Mapa del sitio
- 2.5. Perfil
	- 2.5.1. Cambiar contraseña
	- 2.5.2. Datos personales
	- 2.5.3. Expediente
	- 2.5.4. Notificaciones
	- 2.5.5. Salir

### **2.4.1 Descripción de los elementos de la taxonomía**

*Esferas de trabajo:* agrupa los diferentes módulos que tendrá la aplicación según las esferas de trabajo de la FGR.

- *Gestión de cuadros y personal de apoyo:* módulo donde están presentes los servicios que permiten gestionar la información de los fiscales y el personal de apoyo que trabajan en las fiscalías.
	- o *Búsqueda avanzada:* servicio de búsqueda de cuadros y personal de apoyo para ver su expediente.
	- o *Búsqueda avanzada de capacitación:* servicio de búsqueda de cuadros y personal de apoyo para ver su currículum.
	- o *Búsqueda simple:* servicio de búsqueda de cuadros y personal de apoyo para gestionar y consultar su información.
	- o *Historial del cuadro:* permite visualizar información sobre las acciones del cuadro en la aplicación.
	- o *Modificar datos de capacitación:* permite modificar los datos de la capacitación del cuadro.
	- o *Modificar datos del cuadro:* permite modificar los datos personales y laborales del cuadro.
	- o *Registrar capacitación:* permite registrar datos de capacitación de un cuadro.
	- o *Visualizar datos de capacitación:* permite ver los datos de las capacitaciones del cuadro que están almacenadas en la aplicación.
	- o *Visualizar datos del cuadro:* permite ver los datos personales y laborales del cuadro.
	- o *Registrar cuadro: Datos personales:* servicio que permite registrar los datos personales de un cuadro en la aplicación.
	- o *Registrar cuadro: Documentos:* permite registrar documentos como acuerdos de la Asamblea Nacional del Poder Popular y del Consejo de Estado mediante los cuales el cuadro ha sido movido de un puesto de trabajo a otro.
	- o *Registrar cuadro: Datos laborales:* permite registrar los datos laborales de un cuadro.
	- o *Registrar cuadro: Datos de reserva y evaluación:* permite registrar datos laborales del cuadro concerniente a la evaluación y reserva de un cuadro.
- o *Registrar cuadro: Permisos:* permite registrar los permisos que tendrá el cuadro para trabajar con la aplicación.
- o *Registrar personal de apoyo:* servicio que permite registrar datos sobre el personal de apoyo que trabajará en las fiscalías.
- o *Captación de asistente fiscal:* permite registrar los datos personales y laborales del asistente fiscal que trabajará como personal de apoyo.
- o *Captación de otras personas:* permite registrar los datos de personas que trabajarán como personal de apoyo.
- o *Reportes predeterminados:* servicio que permitirá consultar información sobre los cuadros y el personal de apoyo que es necesaria conocer en todo momento.
- *Procesos penales:* módulo en el que se llevará el control de las denuncias que llegan a las fiscalías y los procesos penales llevados a cabo por los fiscales.
	- o *Índice de peligrosidad pre delictivo (IPP):* servicio que permite gestionar los expedientes de índice de peligrosidad pre delictivo y las unidades de la PNR.
	- o *Buscar expediente de IPP:* permite hacer la búsqueda de cualquier expediente de IPP que se encuentre registrado en la aplicación.
	- o *Clasificar expediente:* permite clasificar los expedientes de IPP en expedientes de narcomanía, dipsomanía, conducta antisocial, discapacitado mental, retrasado mental, alcoholismo y otros.
	- o *Documentos del expediente:* permite ver los documentos adjuntos al expediente de IPP.
	- o *Emitir documento:* permite adjuntar un documento al expediente de IPP.
	- o *Historial del expediente:* permite ver el historial del expediente y saber por los procesos que ha pasado dicho expediente.
	- o *Buscar factura:* permite buscar las facturas que se han emitido sobre algún expediente de IPP.
- o *Crear expediente de IPP:* permite crear un expediente de IPP.
- o *Crear factura:* permite crear una factura sobre cualquier expediente de IPP, indicando hacia donde se moverá dicho expediente.
- o *Crear libro de control de expediente de IPP:* permite crear un libro de control de todos los expedientes de IPP que se manejan en las fiscalías.
- o *Datos de acusados detenidos:* permite ver los datos personales de los acusados que han sido detenidos.
- o *Expediente de IPP en proceso:* permite ver los expedientes de IPP que están siendo procesados por la fiscalía.
- o *Expediente de IPP sin procesar:* permite ver los expedientes de IPP que aún no están siendo procesados por la fiscalía.
- o *Mostrar reporte:* permite ver información sobre las denuncias y los expedientes manejados en las fiscalías.
- o *Reasignar caso:* permite reasignar a otro fiscal cualquier expediente de IPP.
- o *Reasignar trabajo:* permite reasignar a otro fiscal cualquier unidad de la PNR.
- o *Registra unidad de la PNR:* permite registrar datos las unidades de la PNR de todo el país.
- o *Editar unidad de la PNR:* permite modificar los datos de cualquier unidad de la PNR que esté registrada.
- o *Sumario:* servicio que permite gestionar los datos de las denuncias manejadas por las fiscalías.
- o *Aplicar medida administrativa:* permite aplicar medidas administrativas a las denuncias.
- o *Buscar atestado:* permite buscar cualquier denuncia.
- o *Consultar documentación:* permite ver los documentos que se le han aplicado a una denuncia.
- o *Emitir documento:* permite adjuntar un documento a la denuncia.
- o *Crear factura:* permite crear una factura sobre una denuncia, indicando hacia donde será llevada dicha denuncia.
- o *Clasificar atestado:* permite clasificar una denuncia en denuncia de medicamentos, cables, antenas, drogas, CPTI, indisciplinas sociales, económicos o asociados a la corrupción y VF.
- o *Facturas de atestado:* permite ver las facturas que se les han aplicado a una denuncia.
- o *Historial de atestado:* permite ver por cada lugar que ha pasado una denuncia.
- o *Crear atestado:* permite guardar los datos de las denuncias que provienen de las PNR.
- o *Libro de control de denuncias:* permite ver las denuncias almacenadas en la aplicación y los procesos por los que han pasado estas denuncias.
- *Herramientas:* servicio que brinda al fiscal herramientas útiles para su trabajo.
	- o *Avisos:* permite notificar al fiscal los días que le quedan para realizar una tarea determinada.
	- o *Diccionario jurídico:* permite al fiscal buscar algún término jurídico que desee consultar.
	- o *Nomencladores:* permite gestionar los términos que nunca cambiarán dentro de la aplicación.
- *Perfil:* servicio que brinda opciones al fiscal para consultar y gestionar su propia información.
	- o *Cambiar contraseña:* permite al fiscal cambiar su contraseña de acceso a la aplicación.
	- o *Datos personales:* le permite al fiscal ver su información personal.
	- o *Expediente:* permite al fiscal ver la información que hay en su expediente.
	- o *Notificaciones:* permite al usuario ver las notificaciones de lo que ha sucedido con su cuenta y otras cosas.

### **2.5 Sistema de navegación**

Los mapas de navegación representan de forma gráfica como estará organizada la información en un sitio web o en cualquier producto que contenga información. Conociendo los sistemas de navegación descritos en el capítulo uno, se identificó un sistema de navegación presente en el Sistema de Gestión Fiscal:

• Sistema de navegación global

### **2.5.1 Mapa de navegación**

A continuación se muestra el mapa de navegación del SGF (ver Figura 1) hasta los subsistemas que lo componen. Luego se listan los mapas de navegación del subsistema Gestión de Cuadros y Personal de Apoyo (GCPA) (ver Figura 2), módulo Sumario del subsistema Procesos Penales (ver Figura 3) y módulo Índice de peligrosidad pre delictivo del subsistema Procesos Penales (ver Figura 4).

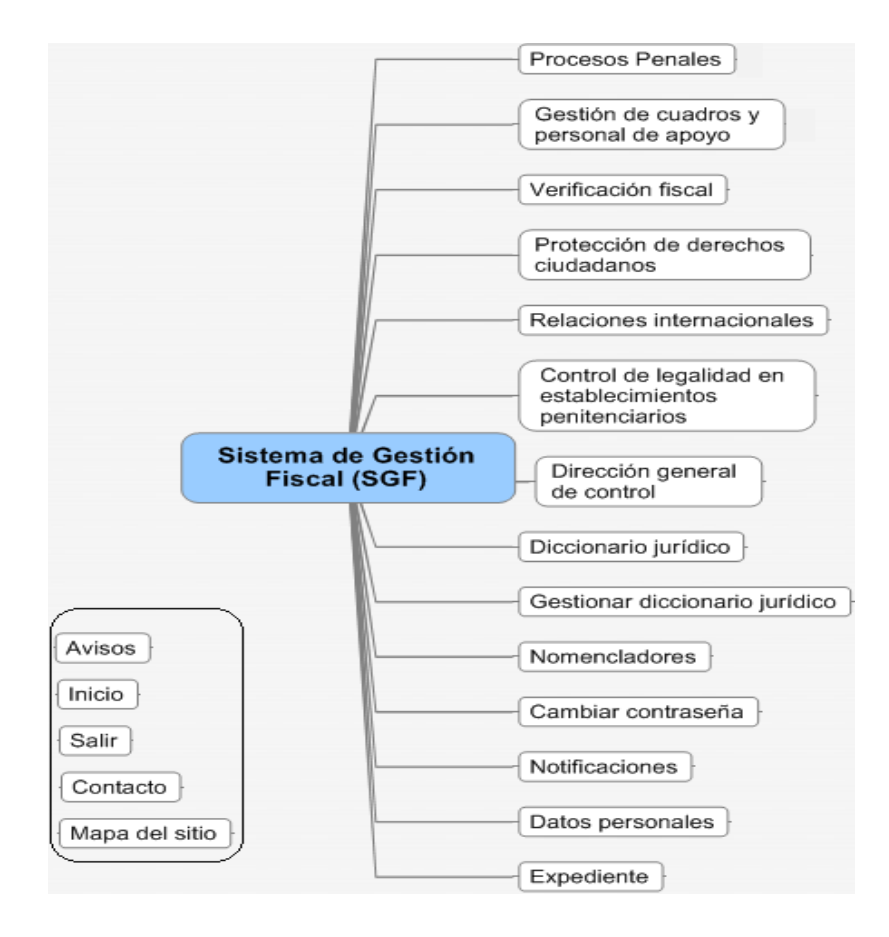

**Figura 1: Mapa de navegación del Sistema de Gestión Fiscal (SGF).**

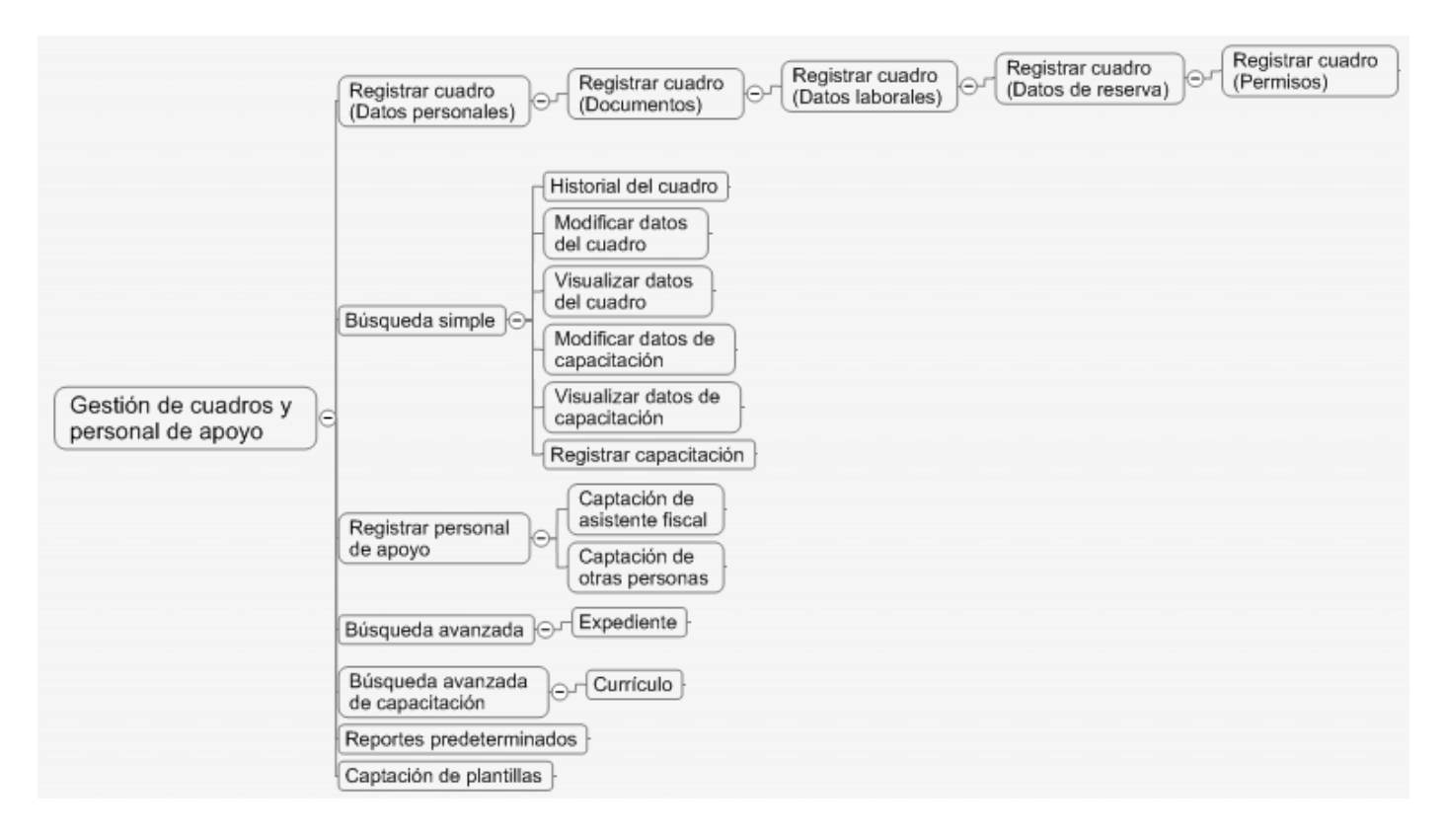

**Figura 2: Mapa de navegación del subsistema Gestión de Cuadros y Personal de Apoyo (GCPA).**

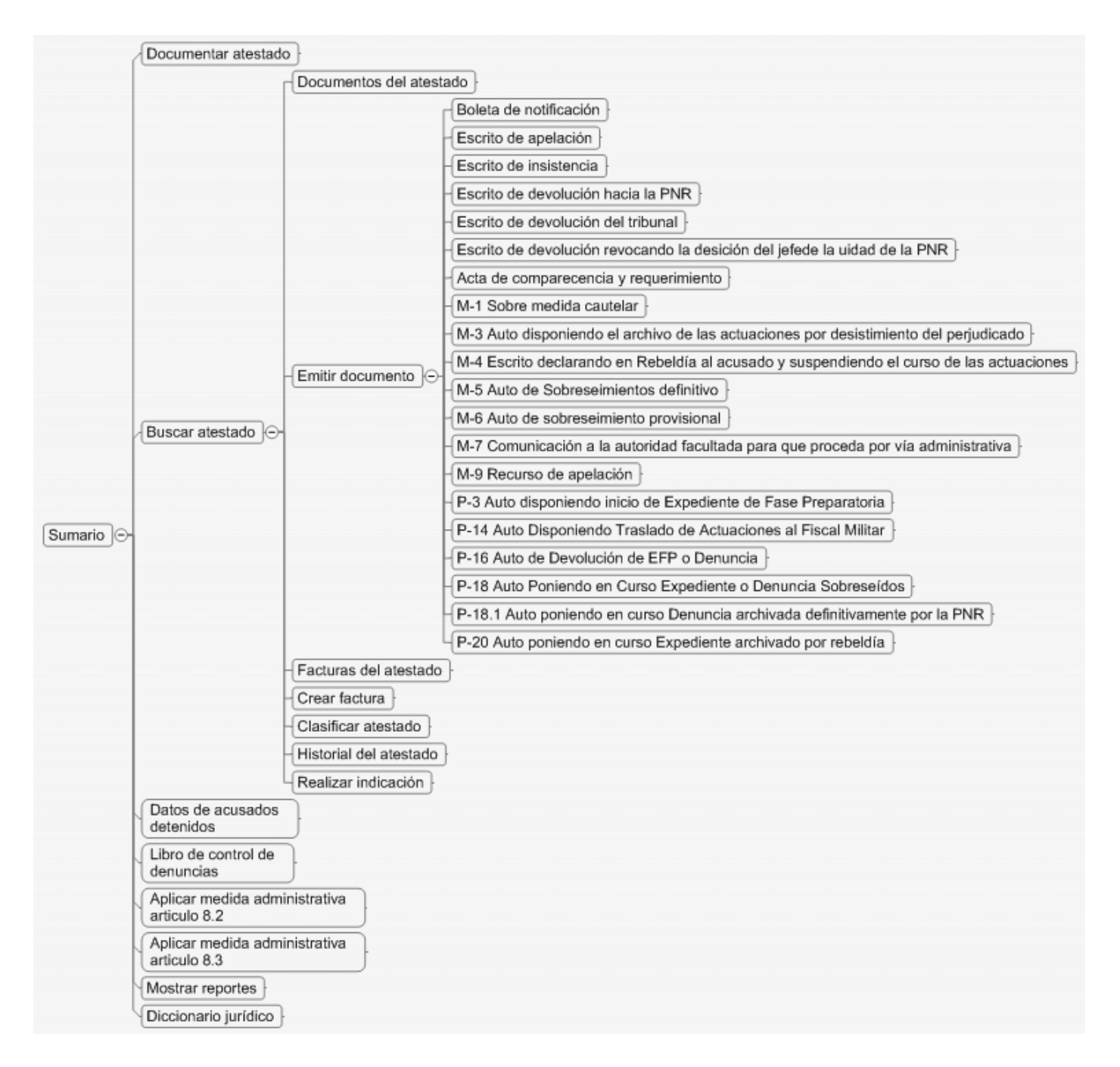

**Figura 3: Mapa de navegación del módulo Sumario del subsistema Procesos Penales.**

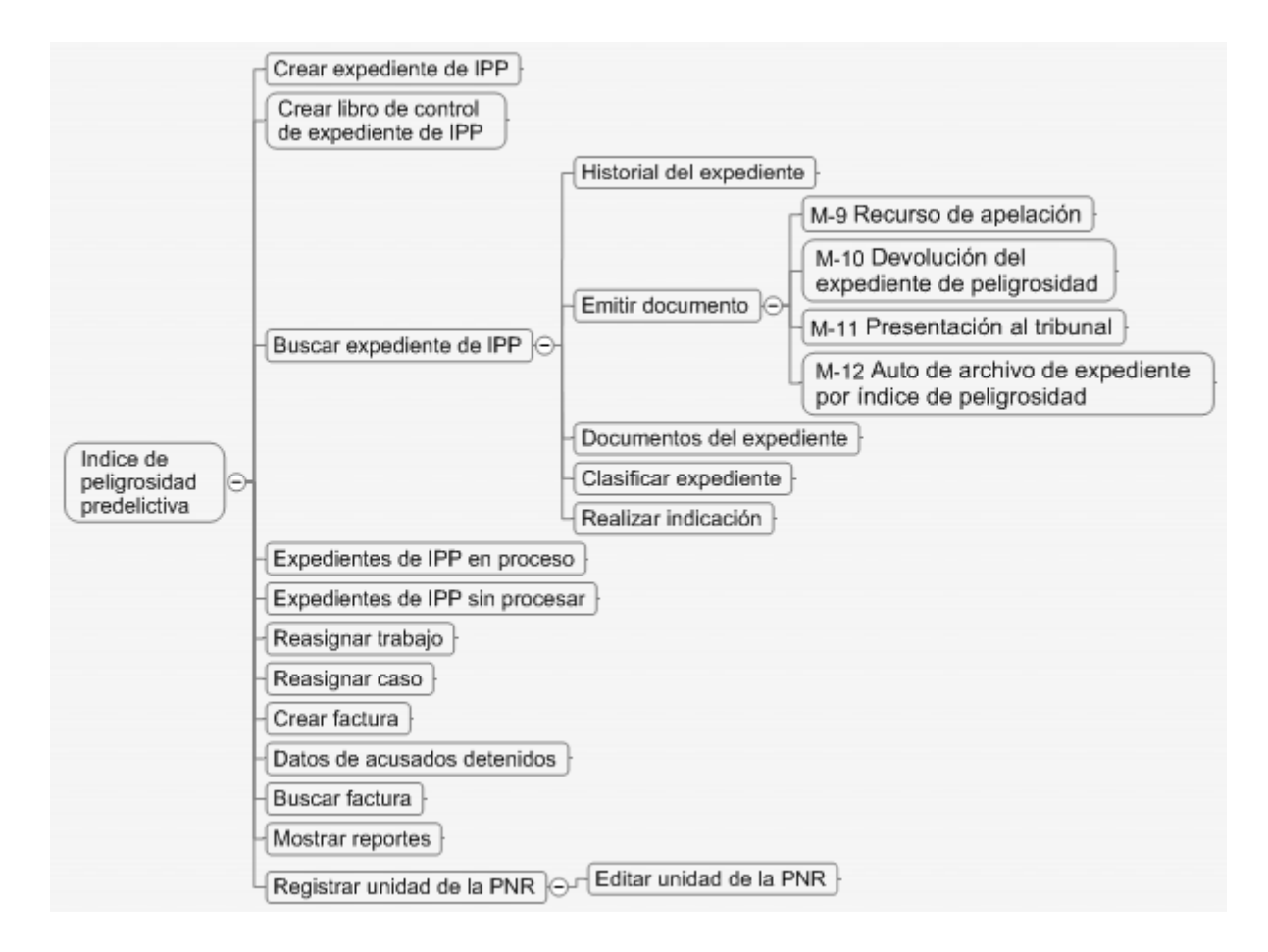

**Figura 4: Mapa de navegación del módulo Índice de peligrosidad pre delictivo del subsistema Procesos Penales.**

### **2.5.2 Elementos del sistema de navegación**

Entre los elementos más relevantes que conforman el sistema de navegación del SGF se cuentan los siguientes:

*Banner:* presente en todas las páginas, muestra el nombre del módulo.

*Menú general:* presente en todo el sitio, permite el acceso a cada una de las áreas de la aplicación.

*Bienvenida al usuario / Salir:* mensaje de bienvenida al usuario presente en la aplicación y opción de salir de la aplicación.

*Logotipo:* imagen representativa de la institución, en el caso de la Fiscalía General de la República es el escudo de la palma real.

*Traza:* listado que aparece en la parte superior de cada página y que muestra el trazado de páginas que hay entre la Portada del sitio hasta la página actual que se esté revisando; cada una de ellas tiene un enlace, para acceder al área de la cual depende la página.

*Botón disminuir fuente:* botón para disminuir el tamaño de las letras de la aplicación.

*Botón ampliar fuente:* botón para aumentar el tamaño de las letras de la aplicación.

*Botón Inicio:* para ir a la página principal.

*Botón Mapa del sitio:* para ver el mapa del sitio.

*Botón Contacto:* para enviar un mensaje al personal encargado de la aplicación.

### **2.5.3 Sistema de etiquetado**

De los cuatro tipos de sistemas de etiquetados relacionados en el capítulo uno, se utilizaron solamente las etiquetas de títulos que serán de alguna forma las que indiquen al usuario en que pantalla de la aplicación está situado:

### *Etiquetas de títulos:*

- Gestión de Cuadros y Personal de Apoyo
- Registrar cuadro: Datos personales
- Registrar cuadro: Documentos
- Registrar cuadro: Datos laborales
- Registrar cuadro: Datos de reserva y evaluación
- Registra cuadro: Permisos
- Registrar capacitación
- Registrar personal de apoyo
- Registrar personal de apoyo: Asistente fiscal
- Registrar personal de apoyo: Otras personas
- Búsqueda simple
- Búsqueda avanzada del cuadro
- Búsqueda avanzada de capacitación
- Currículo
- Captación de plantillas
- Expediente
- Visualizar cuadro: Datos personales
- Visualizar cuadro: Documentos
- Visualizar cuadro: Datos laborales
- Visualizar cuadro: Datos de reserva y evaluación
- Visualizar cuadro: Permisos
- Visualizar datos de capacitación
- Modificar datos de capacitación
- Historial
- Reportes predeterminados
- Gestionar diccionario jurídico
- Diccionario jurídico: Buscar término
- Crear expediente de índice de peligrosidad pre delictivo
- Carátula de expediente de índice de peligrosidad
- Índice del expediente
- Informe conclusivo
- Investigación complementaria
- Informe del jefe de sector
- Informe DTI
- Charla profiláctica
- Advertencia oficial
- Comprobación de antecedentes policíacos(DNI)
- Declaración víctima o testigo
- Declaración del pretenso asegurado
- Expedientes de IPP sin procesar
- Reportes
- Crear factura
- Expedientes de IPP en proceso
- Buscar expediente de IPP
- Clasificar expediente de IPP
- Historial del expediente de IPP
- Buscar factura
- Crear documentación
- Documentos: M-9 Recurso de apelación
- Documentos: M-10 Devolución del expediente de peligrosidad
- Documentos: M-11 Presentación al tribunal
- Documentos: M-12 Auto de archivo de expediente por índice de peligrosidad
- Administrar unidades de la PNR
- Administrar unidades de la PNR: Adicionar
- Administrar Unidades de la PNR: Modificar
- Datos de acusados detenidos
- Libro de control de expedientes de IPP
- Reasignar trabajo
- Reasignar caso
- Aplicar medida administrativa: Articulo 8.2
- Aplicar medida administrativa: Articulo 8.3
- Libro de control de denuncias
- Documentar atestado
- Documentar atestado: Modelo de denuncia
- Documentar atestado: Investigación complementaria
- Documentar atestado: Peritajes del laboratorio de criminalística
- Documentar atestado: Tasación de bienes
- Documentar atestado: Atestado de sanidad
- Documentar atestado: Acta de detención
- Buscar atestado
- Historial de atestado
- Clasificar atestado
- Emitir documento
- Buscar factura

### **2.6 Diseño de prototipos de interfaz gráfica**

Los prototipos de interfaz gráfica muestran de forma sencilla la estructura visual que tendrá la aplicación. La primera pantalla del software con la que interactúa el usuario es la de autenticación (ver Anexo1). Si el usuario por algún motivo perdió su contraseña, podrá solicitar una nueva accediendo al vínculo ¿Olvidó Contraseña?, que le mostrará un formulario (ver Anexo 2) para que introduzca su dirección de correo al cual se le enviará una nueva contraseña.

Después de autenticarse el fiscal verá la interfaz principal del SGF (ver Anexo 3) desde la que podrá acceder a las esferas de trabajo según los permisos que posee; desde esta pantalla el usuario tendrá la posibilidad de cambiar su contraseña, consultar sus datos personales y utilizar las herramientas que brinda el sistema.

Cuando el fiscal da clic en la esfera de trabajo *Gestión de cuadros y personal de apoyo* verá dicha pantalla (ver Anexo 4) donde podrá gestionar la información personal y laboral de los cuadros y personal de apoyo que trabajan en las fiscalías. Para gestionar la información de las denuncias que llegan a las fiscalías y de los expedientes de Índice de Peligrosidad pre delictivo (IPP) el fiscal debe acceder a la esfera de trabajo Procesos Penales (PP) (ver Anexo 5), si el usuario desea gestionar o consultar información sobre las denuncias, debe acceder al módulo Sumario (ver Anexo 6) donde se muestran todas las acciones que se pueden hacer sobre una atestado (denuncia). En caso que el usuario desee gestionar o consultar información sobre los expedientes de IPP y las unidades de la PNR debe acceder al módulo Índice de peligrosidad pre delictivo (ver Anexo 7) para tener acceso a las operaciones que se pueden realizar en este módulo.

Los formularios donde se gestionarán y consultarán los datos de cualquier módulo poseen una organización similar en todos los módulos (ver Anexo 8), la distribución de los elementos del formulario se puede apreciar en el Anexo 9.

### **Conclusiones parciales**

En este capítulo se definió la Arquitectura de Información del Sistema de Gestión Fiscal haciendo uso del proceso definido por la dirección de calidad de la UCI. Se realizó el levantamiento de la información a partir de las entrevistas llevadas a cabo con los clientes y usuarios. Luego se organizó la información y una vez hecho el levantamiento de información, donde se confeccionó la taxonomía, se seleccionó el sistema de navegación y se elaboraron los prototipos de interfaz, quedando así definida la Arquitectura de Información para el SGF.

## **CAPÍTULO 3: VALIDACIÓN DE LA ARQUITECTURA DE INFORMACIÓN.**

### **Introducción**

Una vez realizada la Arquitectura de Información es necesario proceder a la evaluación y validación de esta. Para realizar esta tarea primeramente la AI obtenida se someterá a revisión por parte de los usuarios del sistema, para que evalúen el trabajo realizado y den sus criterios sobre el mismo. También se les mostrará el funcionamiento de la aplicación antes de ser implementada, para evaluar el grado de aceptación de los mismos.

### **3.1 Definición de indicadores**

La validación con los usuarios se realizará definiendo un listado de indicadores y basados en estos se confeccionará un cuestionario mediante el cual podrán dar sus valoraciones.

Los indicadores definidos para proceder con la validación son:

- 1. Navegabilidad del sistema.
- 2. Organización de la información.
- 3. Agrupación de los servicios del sistema.
- 4. Accesibilidad del sistema.
- 5. Presentación de la información.
- 6. Flujo de los procesos.

Luego de tener especificados los indicadores a utilizar es necesario seleccionar los usuarios que tomarán parte en la validación.

### **3.2 Elección de los usuarios**

De la Fiscalía General de la República se seleccionarán varios usuarios a los que se les aplicará una encuesta para validar la propuesta de Arquitectura de Información realizada para el Sistema de Gestión Fiscal. Los usuarios seleccionados son:

Belkis Cabrera Pérez: fiscal de la Dirección de Procesos Penales de la Fiscalía General de la República.

Bárbara Echemendia: fiscal de la Dirección General de Cuadros de la Fiscalía General de la República.

Iromy Otero Silveira: secretaria de la Dirección General de Cuadros de la Fiscalía General de la República.

Lidia Estévez García: fiscal de la Dirección General de Cuadros de la Fiscalía General de la República.

Marian Gutiérrez Vega: secretaria de la Dirección General de Cuadros de la Fiscalía General de la República.

### **3.3 Elaboración y aplicación de la encuesta**

Una vez confeccionada la encuesta se aplicará a los usuarios seleccionados, debe tenerse en cuenta que sean preguntas claras y precisas para obtener resultados satisfactorios.

Basado en los indicadores definidos y teniendo en cuenta los aspectos anteriormente señalados el cuestionario quedó conformado de la siguiente forma:

- 1. ¿Cómo cree que están agrupados los servicios definidos para el Sistema de Gestión Fiscal?
- \_\_Muy Bien \_\_Bien \_\_Regular \_\_Mal \_\_Muy Mal
- 2. ¿Cómo cree que está distribuida la información en las pantallas?

Muy Bien Bien Regular Mal Muy Mal

3. ¿Cómo cree que están definidos los prototipos para el Sistema de Gestión Fiscal?

\_\_Muy Bien \_\_Bien \_\_Regular \_\_Mal \_\_Muy Mal

4. ¿Cómo cree que está definida la navegación del sistema?

\_\_Muy Bien \_\_Bien \_\_Regular \_\_Mal \_\_Muy Mal

5. ¿Cómo considera que es el flujo de los procesos definidos?

Muy Bien \_\_\_Bien \_\_\_Regular \_\_Mal \_\_Muy Mal

6. ¿Según su criterio cómo clasificaría la accesibilidad del sistema propuesto?

\_\_100% Accesible \_\_75% Accesible \_\_50% Accesible \_\_25% Accesible \_\_0% Accesible

7. ¿En qué medida se pueden identificar los servicios que brinda el Sistema de Gestión Fiscal?

# *CAPÍTULO 3: VALIDACIÓN DE LA ARQUITECTURA DE INFORMACIÓN*

\_\_Muy Alta \_\_Alta \_\_Media \_\_Baja \_\_Muy Baja

8. ¿Con qué facilidad puede predecir lo que el sistema hará antes de hacer clic en un enlace?

- \_\_Muy Fácil \_\_\_Fácil \_\_\_\_\_\_\_\_\_\_\_Poco Fácil \_\_\_\_\_\_\_\_\_\_\_\_\_Difícil \_\_\_\_\_\_\_\_Muy Difícil
- 9. Emita su criterio en cuanto a los prototipos propuestos para el Sistema de Gestión Fiscal.

Estas preguntas permitirán medir y evaluar cada uno de los indicadores seleccionados anteriormente. La relación entre los indicadores y las preguntas se refleja en la Figura 5 que se muestra a continuación.

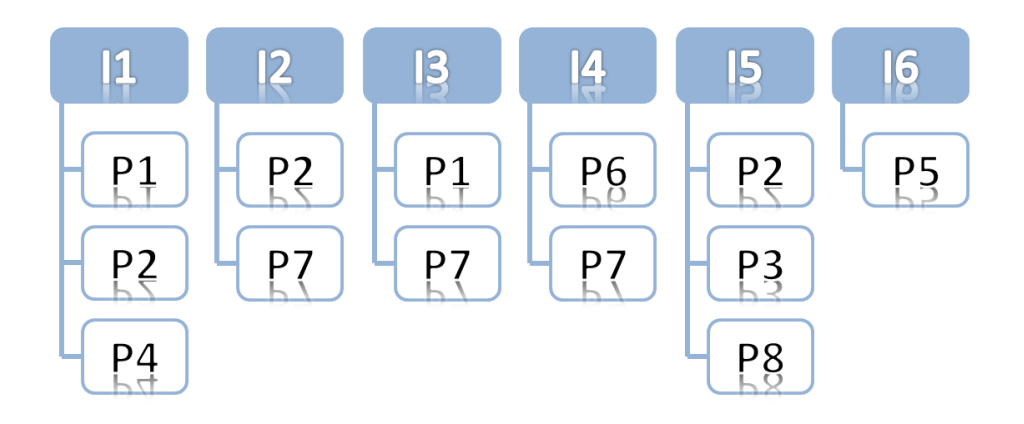

**Figura 5: Relación entre los indicadores y las preguntas de la encuesta.**

### **3.4 Análisis de los resultados**

Para realizar el análisis de los resultados del cuestionario se tomó un rango de evaluación de 1 a 5 para cada una de las preguntas, donde 5 representa la evaluación máxima y 1 la mínima. Los resultados del cuestionario se recogen en la Tabla 2 que se presenta a continuación:

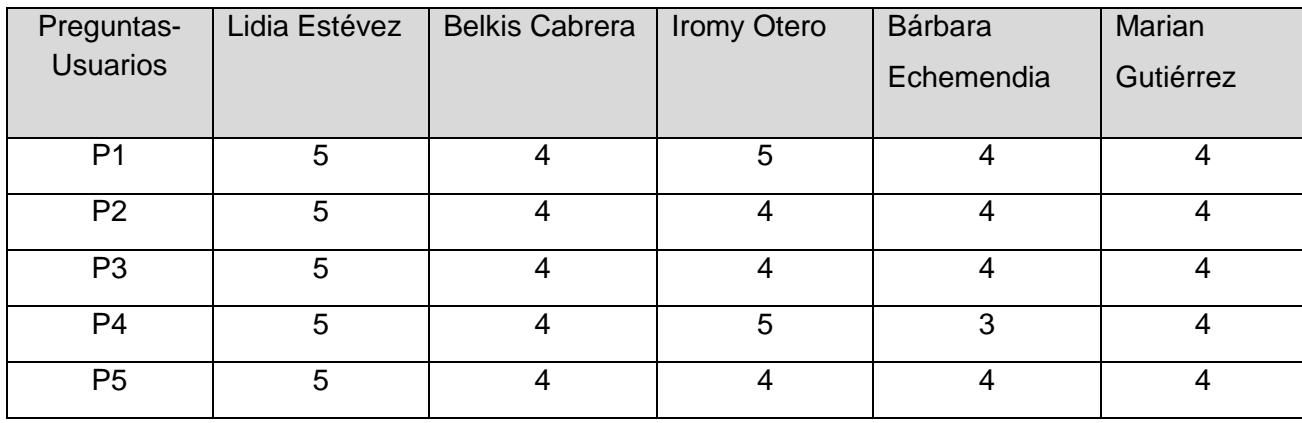

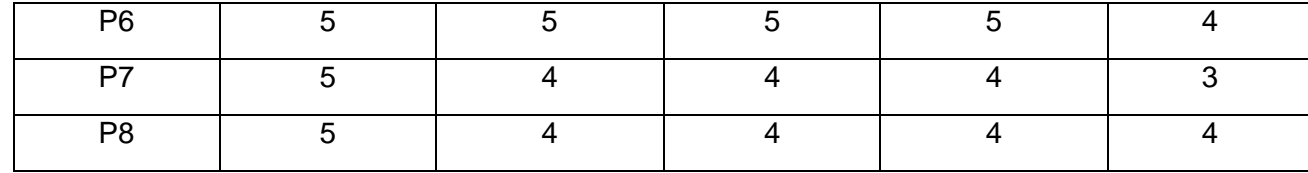

#### **Tabla 2: Evaluación de la Arquitectura de Información propuesta.**

Luego de obtener estos resultados se promediaron por cada indicador las preguntas que lo miden de tal manera que el resultado obtenido sea lo más cercano a la evaluación máxima. Estos resultados se listan a continuación en la Tabla 3.

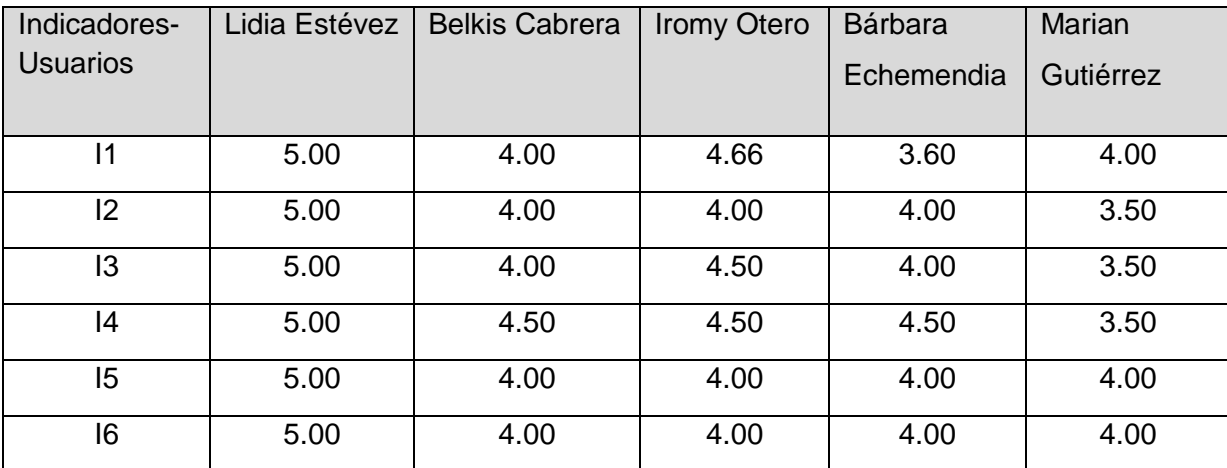

#### **Tabla 3: Promedio entre evaluación de la arquitectura e indicadores.**

Para una mejor comprensión y visualización de los datos anteriormente expuestos en la Tabla 3, se representan dichos datos de forma gráfica en la Figura 6 que aparece a continuación.

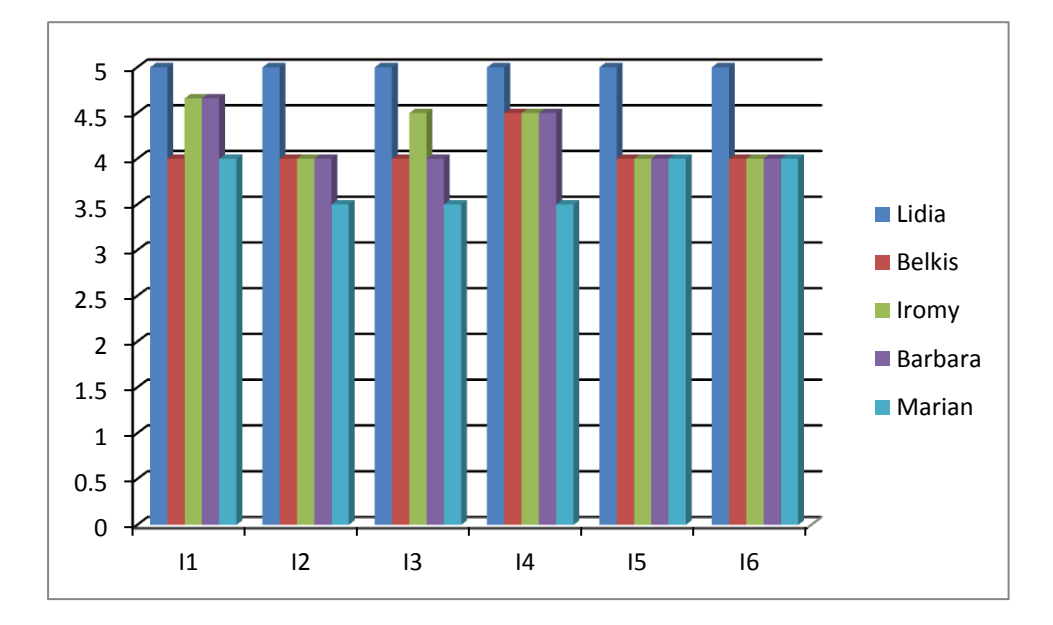

**Figura 6: Evaluación de indicadores por usuario.**

Para obtener finalmente la evaluación de los indicadores se calculó el promedio partiendo de los resultados obtenidos en las encuestas aplicadas a los usuarios. Los resultados se muestran en la Figura 7 mostrada a continuación.

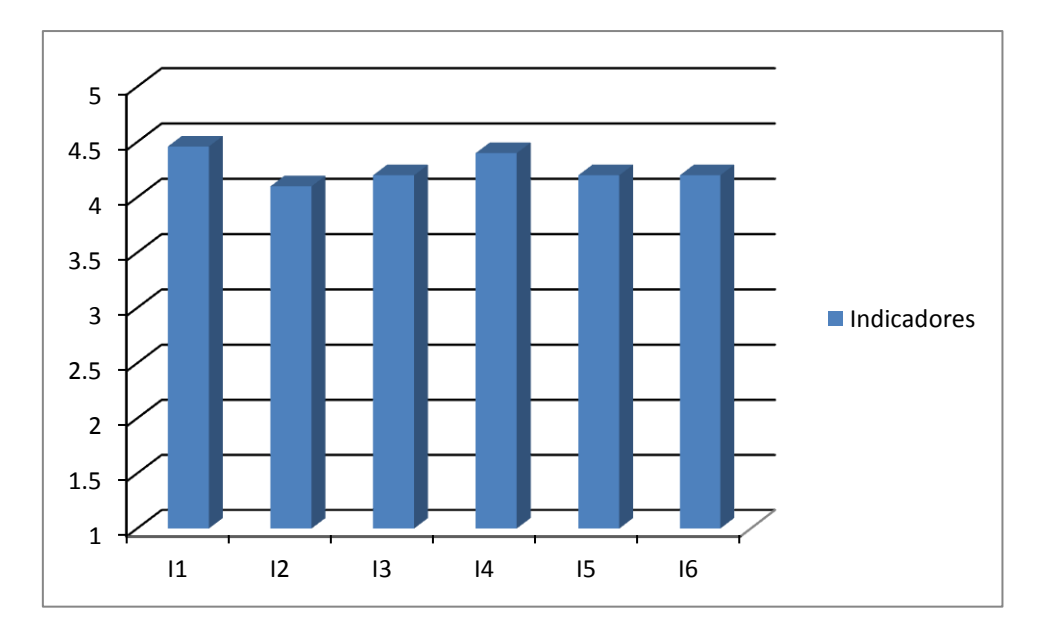

**Figura 7: Evaluación final de indicadores.**

Observando la figura mostrada anteriormente se puede confirmar que todos los indicadores obtuvieron una evaluación por encima de los 4 puntos, lo que asegura la calidad de la Arquitectura de Información realizada para el Sistema de Gestión Fiscal.

Los usuarios encuestados también emitieron su criterio en cuanto a los prototipos definidos para el SGF, de los cuales expresaron de forma general que estos cumplen con todos los requisitos del sistema y son los necesarios para que se cumplan las expectativas que tienen sobre el sistema.

### **Conclusiones parciales**

Una vez aplicada la encuesta sobre la Arquitectura de Información del Sistema de Gestión Fiscal a los usuarios de la fiscalía y luego de analizar los resultados de la misma, se puede concluir que en base a esta Arquitectura de Información los usuarios definidos en el capítulo 2 tendrán a su alcance una aplicación usable en la cual podrán vivir una buena experiencia haciendo uso de esta.

### **CONCLUSIONES**

Luego de realizar un estudio del estado del arte de la Arquitectura de Información en el que se conocieron entre otras cosas las diferentes etapas que comprenden el proceso de AI y darle cumplimiento al objetivo principal, se puede concluir que:

Con el desarrollo de esta Arquitectura de Información se organizaron las esferas de trabajo de la fiscalía y cada uno de los servicios que brinda, lo que garantiza que el usuario obtenga un producto que sea usable y que la experiencia que viva haciendo uso del mismo sea la mejor.

### **RECOMENDACIONES**

Luego de realizar la arquitectura de información del Sistema de Gestión Fiscal se recomienda que:

- El equipo de desarrollo principalmente los desarrolladores y diseñadores tengan en cuenta la Arquitectura de Información realizada para desarrollar el sistema.
- Luego de poner en funcionamiento el sistema retroalimentarse de las experiencias de los usuarios y mejorar aún más la Arquitectura de Información realizada.

### **BIBLIOGRAFÍA**

**AI, Consultora de.** Arquitectura de Información. *Inventario de contenidos.* [En línea] [Citado el: 11 de 2 de 2010.] http://arquitecturadeinformacion.cl/como/inventario.html.

**Brown, Dan. 2006.** *Comunicating Design: Developing Web Site Documentation for Design and Planning.*  New York : New Riders Press, 2006.

**Chile, Gobierno de.** Guía web 2.0. *Guía para el desarrollo de sitios web .* [En línea] [Citado el: 11 de 2 de 2010.] http://www.guiaweb.gob.cl/.

**Coutin, A. 2002.** *Guía Práctica. Arquitectua de Información para Sitios Web.* Madrid : Anaya Multimedia, 2002. ISBN 84-415-1387-2.

**Hassan Montero, Yusef.** No solo usabilidad. *Introducción a la usabilidad.* [En línea] [Citado el: 10 de 2 de 2010.] http://www.nosolousabilidad.com/articulos/introduccion\_usabilidad.htm. ISSN 1886-8592.

**Hassan Montero, Yusef y Núñes Peña, Ana.** No solo usabilidad. *Diseño de Arquitectura de información: Descripción y Clasificación.* [En línea] [Citado el: 11 de 2 de 2010.] http://www.nosolousabilidad.com/articulos/descripcion\_y\_clasificacion.htm. ISSN 1886-8592.

**Hassan Montero, Yusef, Martín Fernández, Francisco J. y Iazza, Ghzala. 2004.** Hipertext.net. *Diseño Web Centrado en el Usuario: Usabilidad y Arquitectura de la Información.* [En línea] 2004. http://www.hipertext.net/web/pag206.htm. ISSN 1695-5498.

**IAI. 2007.** The Information Arquitecture Institute. [En línea] 2007. [Citado el: 18 de 1 de 2010.] http://www.iainstitute.org/.

**James Garrett, Jesse. 2002.** *The Elements of User Experience.* New York : New Riders Press, 2002. ISBN 0735712026.

**Krug, S. 2000.** *Don´t make me think! A Common Sense Approach to Web Usability.* Indianapolis : Indiana New Riders, 2000. ISBN 0-7897-2310-7.

**Martin Hernández, Francisco J. y Hassan Montero, Yusef.** No solo usabilidad. *La experiencia del usuario.* [En línea] [Citado el: 7 de 2 de 2010.] http://www.nosolousabilidad.com. ISSN 1886-8592.

**Martin Hernández, Francisco Jesús y Hassan Montero, Yusef.** No solo usabilidad. *¿Que es la arquitectura de información?* [En línea] [Citado el: 18 de 1 de 2010.] http://www.nosolousabilidad.com. ISSN 1886-8592.

**Montes de Oca Sanchez de Bustamante, Antonio.** Asimed. *Arquitectura de información y usabilidad: nociones básicas para los profesionales de la información.* [En línea] [Citado el: 3 de 3 de 2010.] http://bvs.sld.cu/revistas/aci/vol12\_6\_04/aci04604.htm.

**Morville, Peter.** Semantic Studios. *User experience design.* [En línea] [Citado el: 10 de 2 de 2010.] http://semanticstudios.com/publications/semantics/000029.php.

**Morville, Peter y Rosenfeld, Louis. 2006.** *Information Arquitecture for de World Wide Web.* Cambridge : O´Relly, 2006. ISBN-10: 0-596-52734-9, ISBN-13: 978-0-596-52734-1.

**Muñoz Roldán, Luis F.** Creatis tech. *Arquitectura de la Información.* [En línea] [Citado el: 3 de 3 de 2010.] http://www.creatis-tech.com/arq\_info/arq\_info1.pdf...

**Nielsen, Jakob.** useit. *Introduction to Usability.* [En línea] [Citado el: 10 de 2 de 2010.] http://www.useit.com/alertbox/20030825.html.

**Ronda León, Rodrigo.** Jornada Nacional Bibliotecaria. *Arquitectura de Información: Tecnologías.* [En línea] [Citado el: 3 de 3 de 2010.] http://jnb.idict.cu/index.php/jnbib/vii/paper/downloadSuppFile/66/15.

**Ronda León, Rodrigo.** No solo usabilidad. *La diagramación en la arquitectura de información.* [En línea] http://www.nosolousabilidad.com/articulos/diagramacion.htm. ISSN 1886-8592.

**Ronda León, Rodrigo.** No solo usabilidad. *Revisión de técnicas de arquitectura de información.* [En línea] [Citado el: 12 de 2 de 2010.] http://www.nosolousabilidad.com/articulos/tecnicas\_ai.htm. ISSN 1886-8592.

**Tufte, Edward R. 1997.** *Visual Explanation.* New York : Graphics Press, 1997. ISBN 0961392126.

**Ven, J. 2001.** *The Art & Science of Web Design.* 2001. ISBN 0-7897-2370-0.

**Wurman, Richard Saul. 1997.** *Information Architects.* Los Angeles : Watson-Guptill Pubis, 1997. ISBN 1- 88801-38-0.

*ANEXOS*

## **ANEXOS**

Anexo 1: Pantalla de autenticación del SGF.

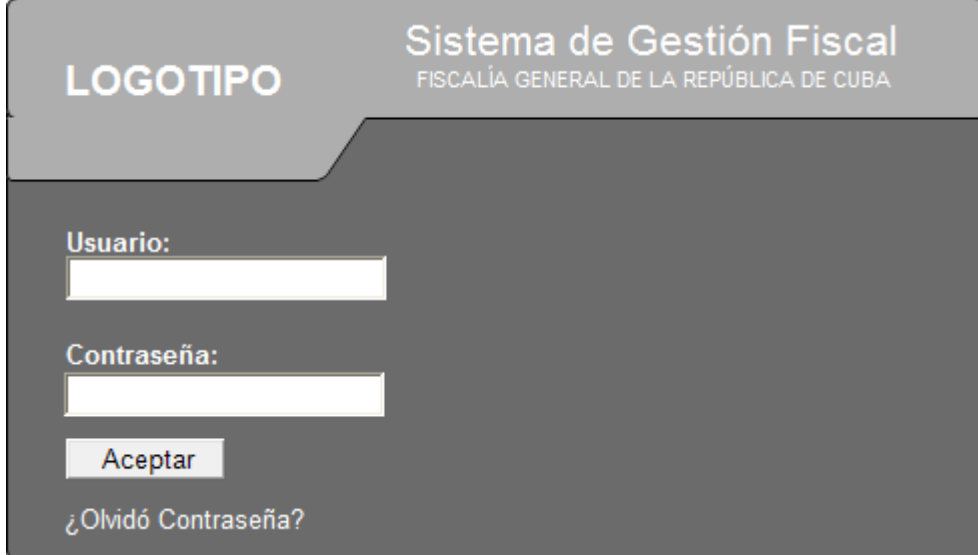

Anexo 2: Pantalla *¿Olvidó Contraseña?*

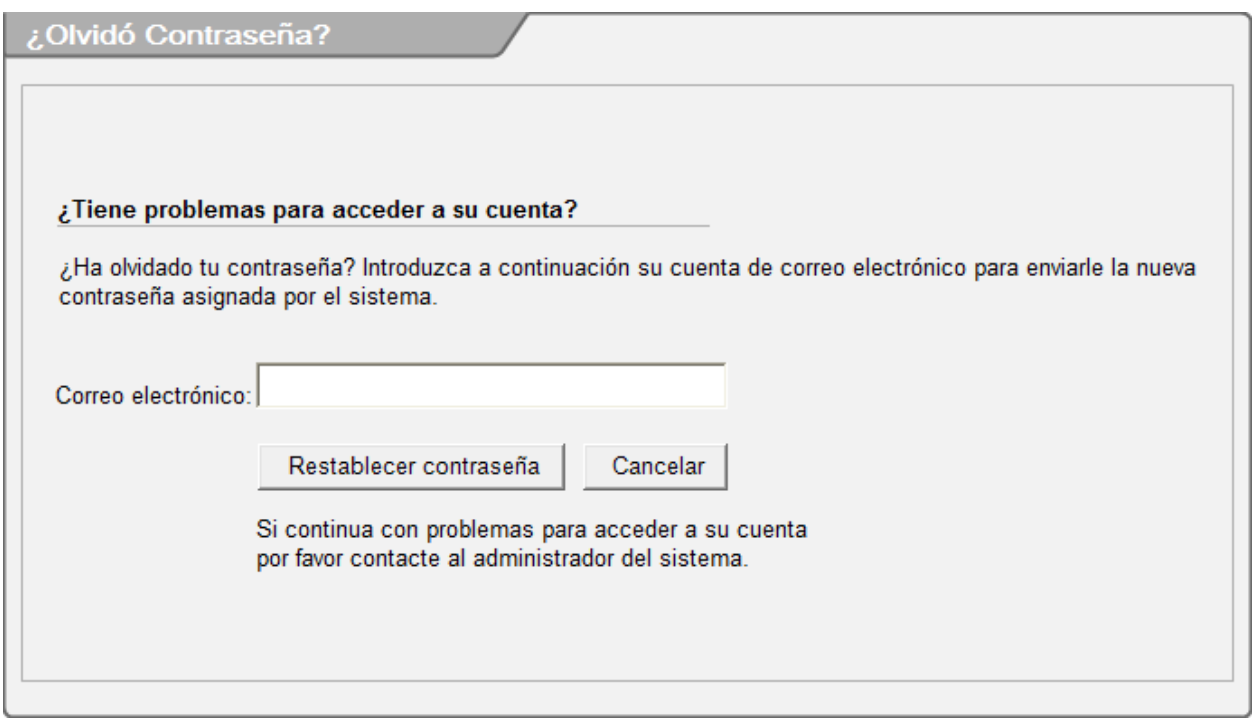

### Anexo 3: Pantalla principal del SGF.

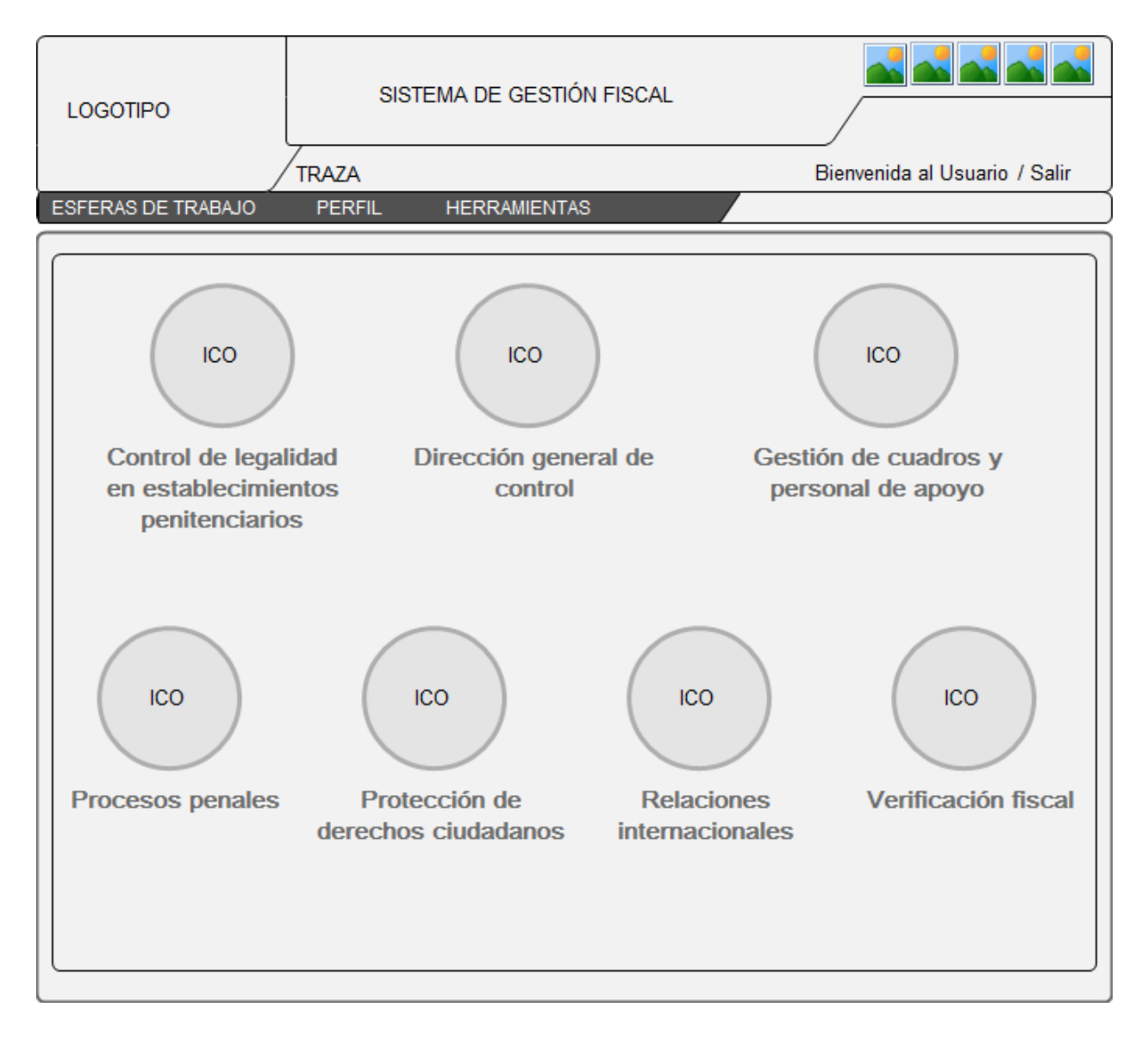

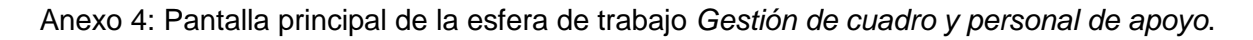

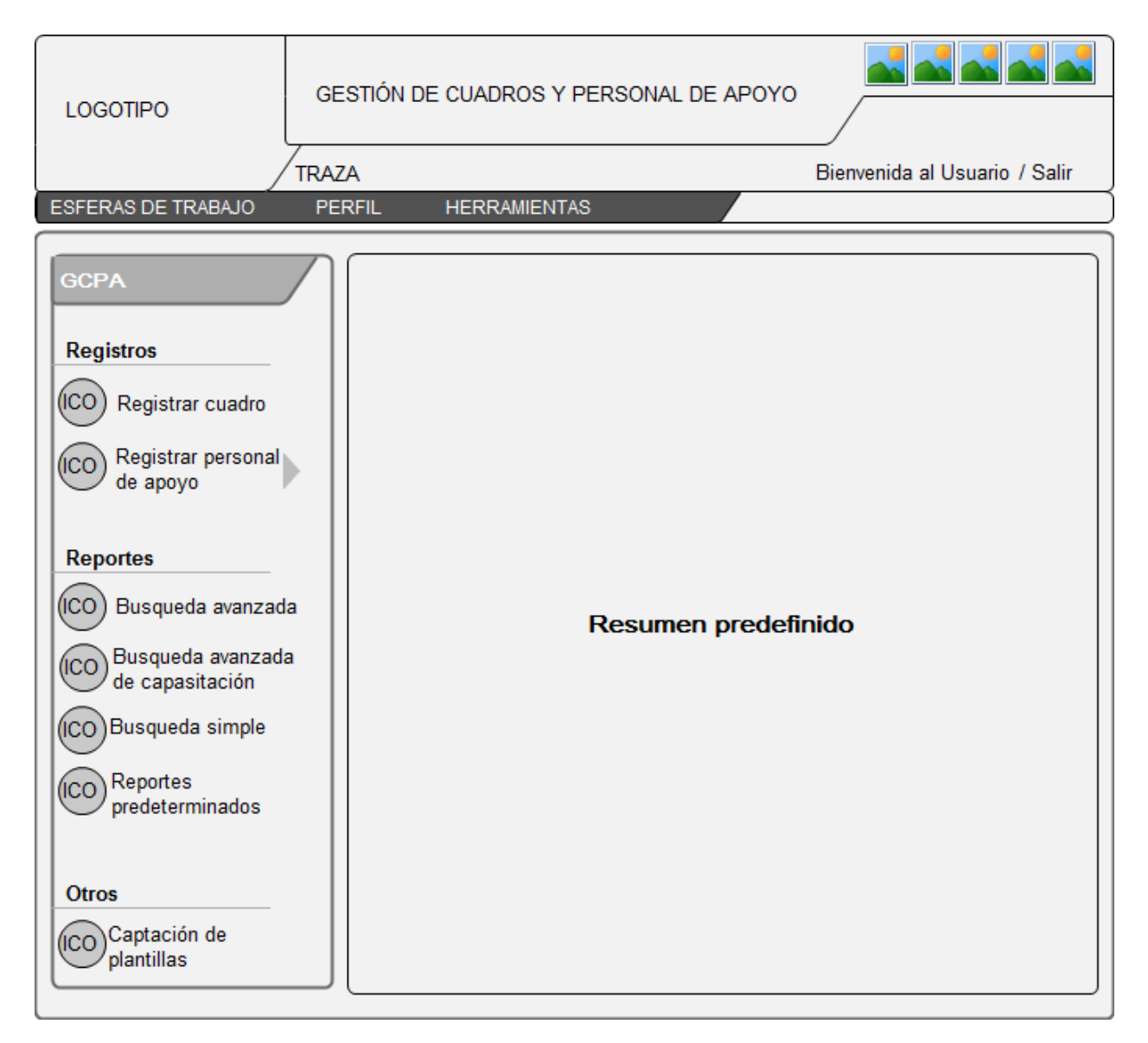

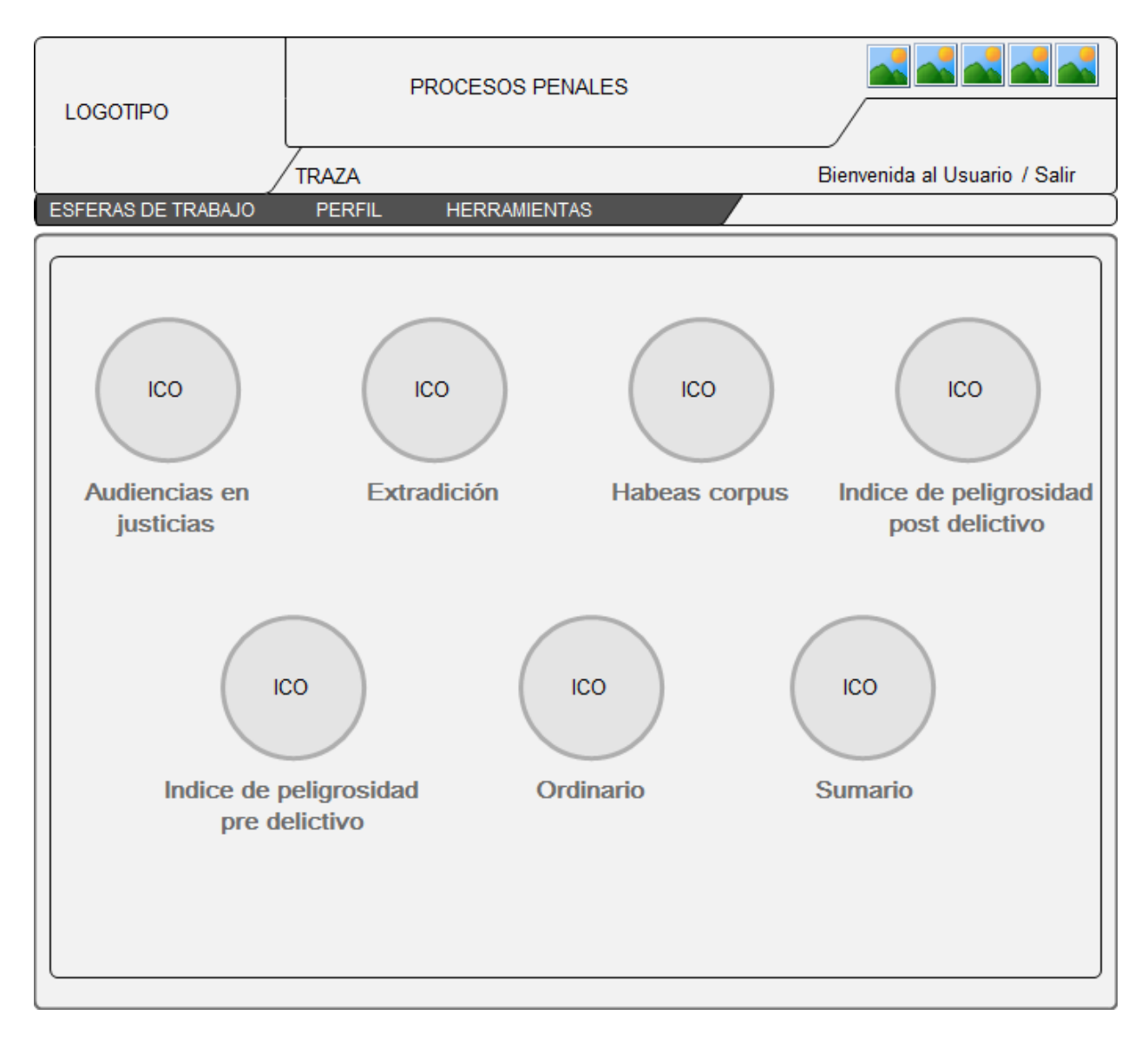

### Anexo 5: Pantalla principal de la esfera de trabajo *Procesos Penales*.
## Anexo 6: Pantalla principal del módulo *Sumario*.

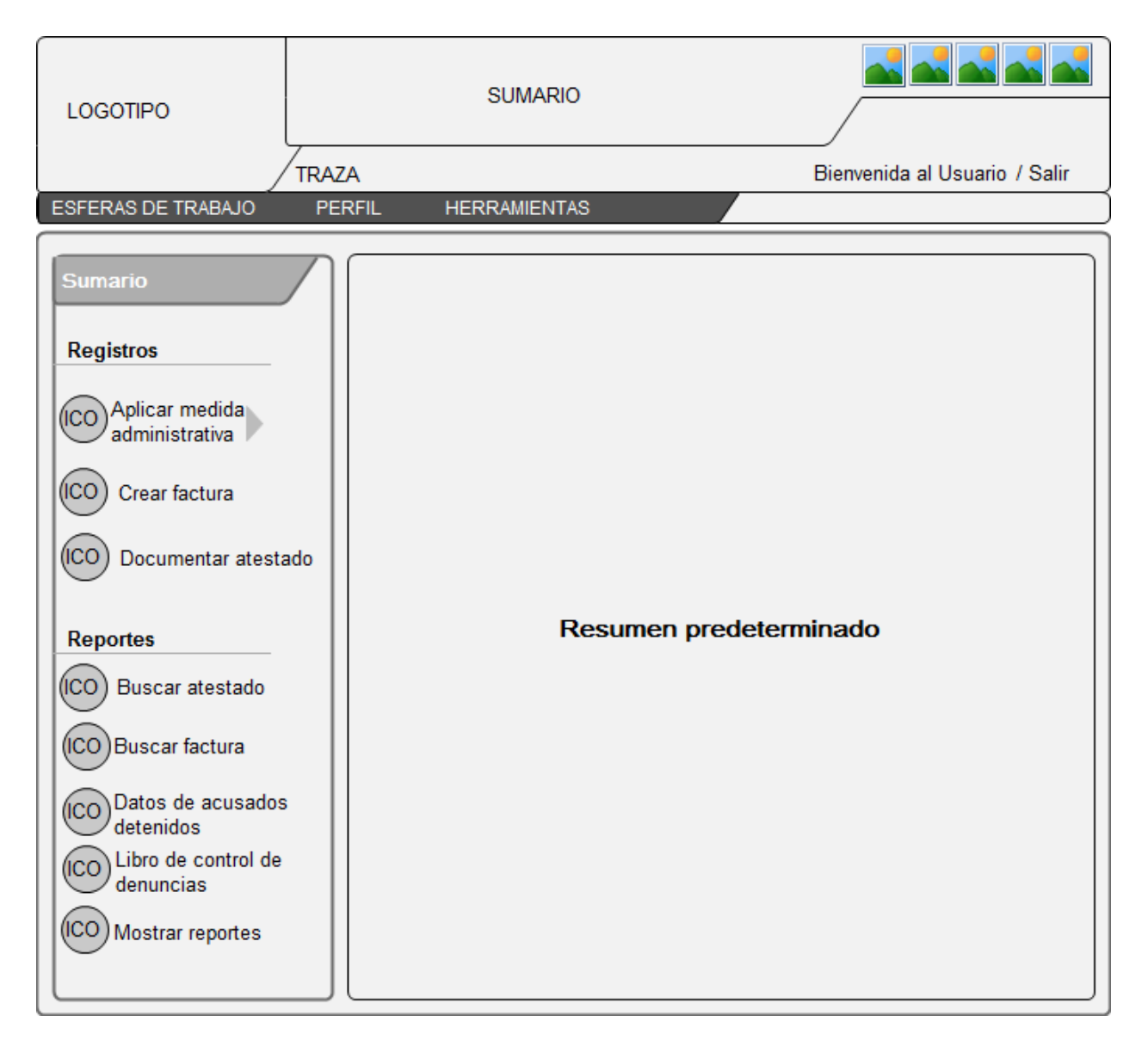

ÍNDICE DE PELIGROSIDAD PRE DELICTIVA **LOGOTIPO TRAZA** Bienvenida al Usuario / Salir **PERFIL** ESFERAS DE TRABAJO **HERRAMIENTAS** IPP **Registros** Administrar unidades (ico) de la PNR Crear expediente de (ICO) **IPP** (CO) Crear libro de control de expediente IPP (ICO) Crear factura (ICO) Reasignar caso (ICO) Reasignar trabajo Resumen predeterminado **Reportes** (ICO) Buscar expediente de **IPP** (ICO) Buscar factura (ICO) Datos de acusados detenidos (CO) Expedientes de IPP sin procesar Expedientes de (ICO IPP en proceso (ICO) Mostrar reportes

Anexo 7: Pantalla principal del módulo *Índice de peligrosidad pre delictivo*.

Anexo 8: Pantalla de *formularios*.

## *ANEXOS*

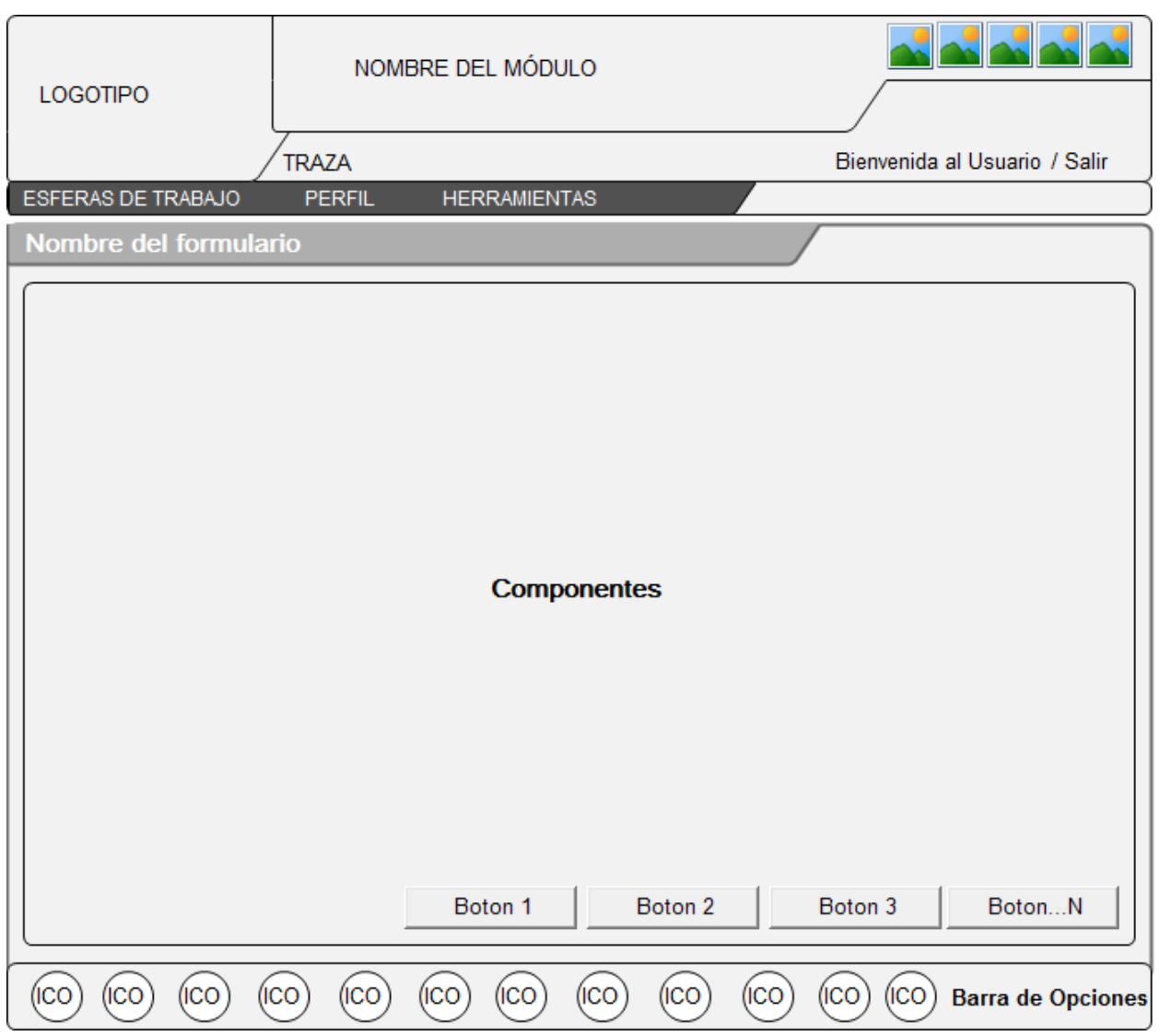

## Anexo 9: Distribución de los elementos del formulario

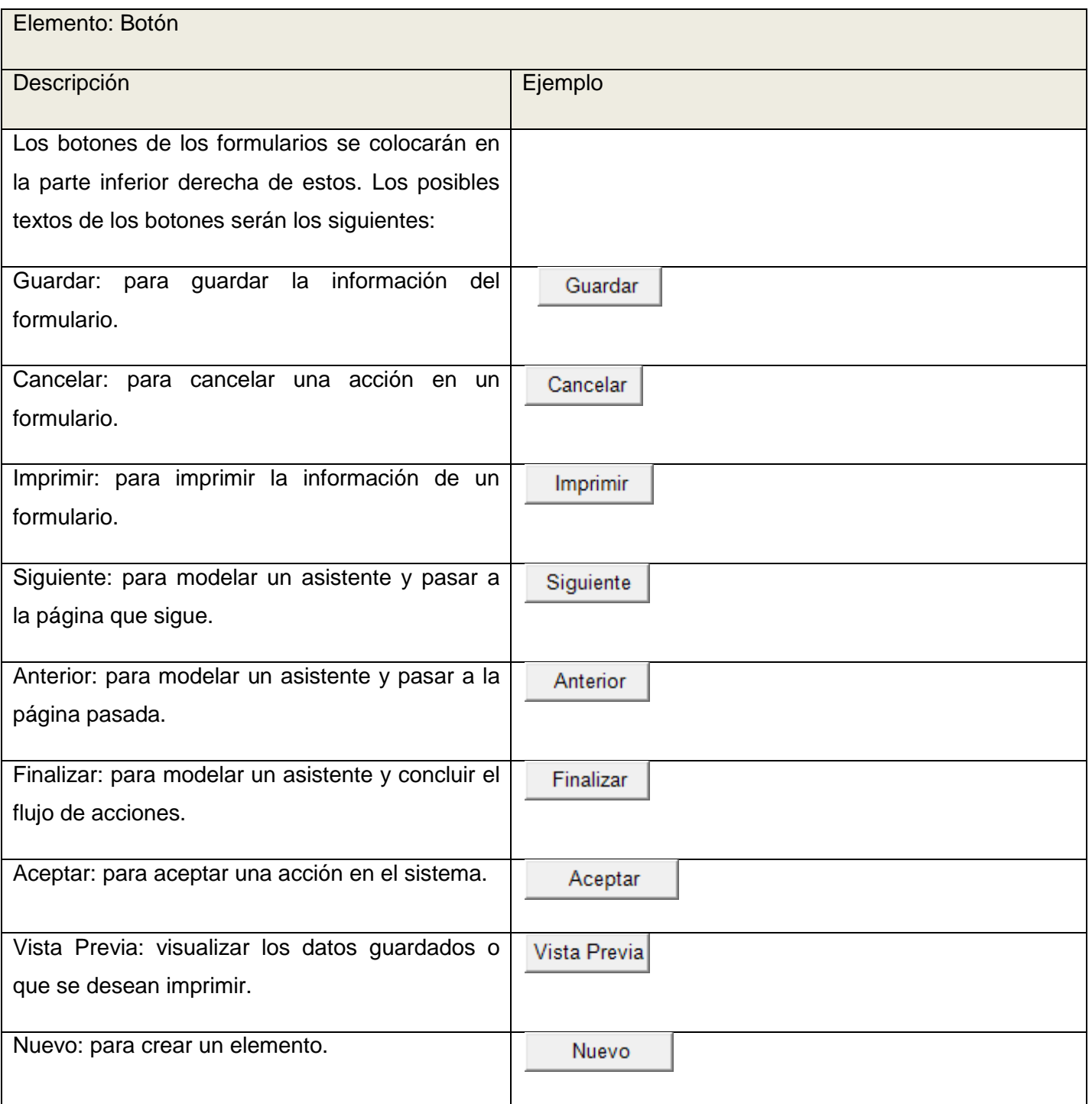

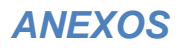

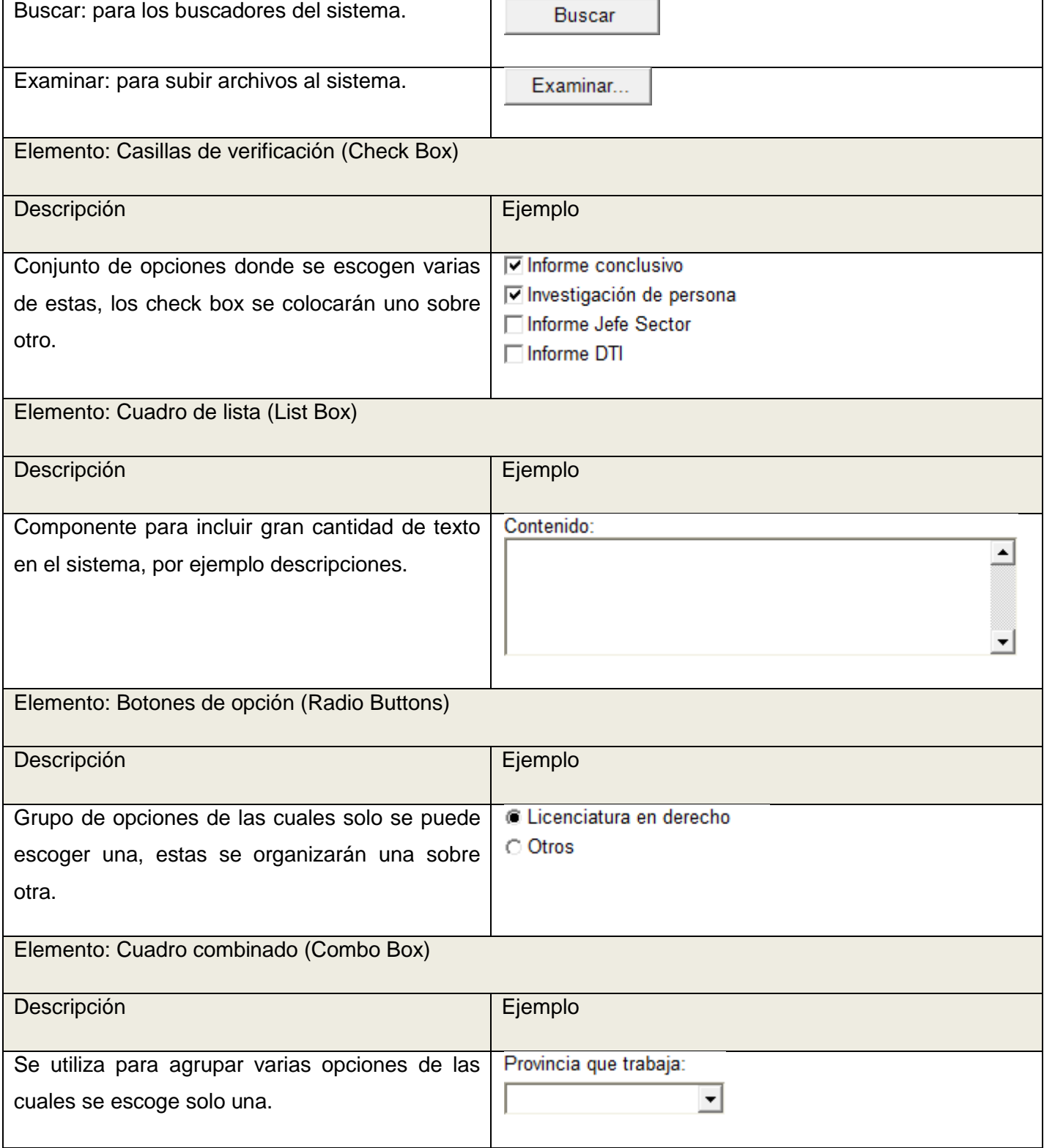

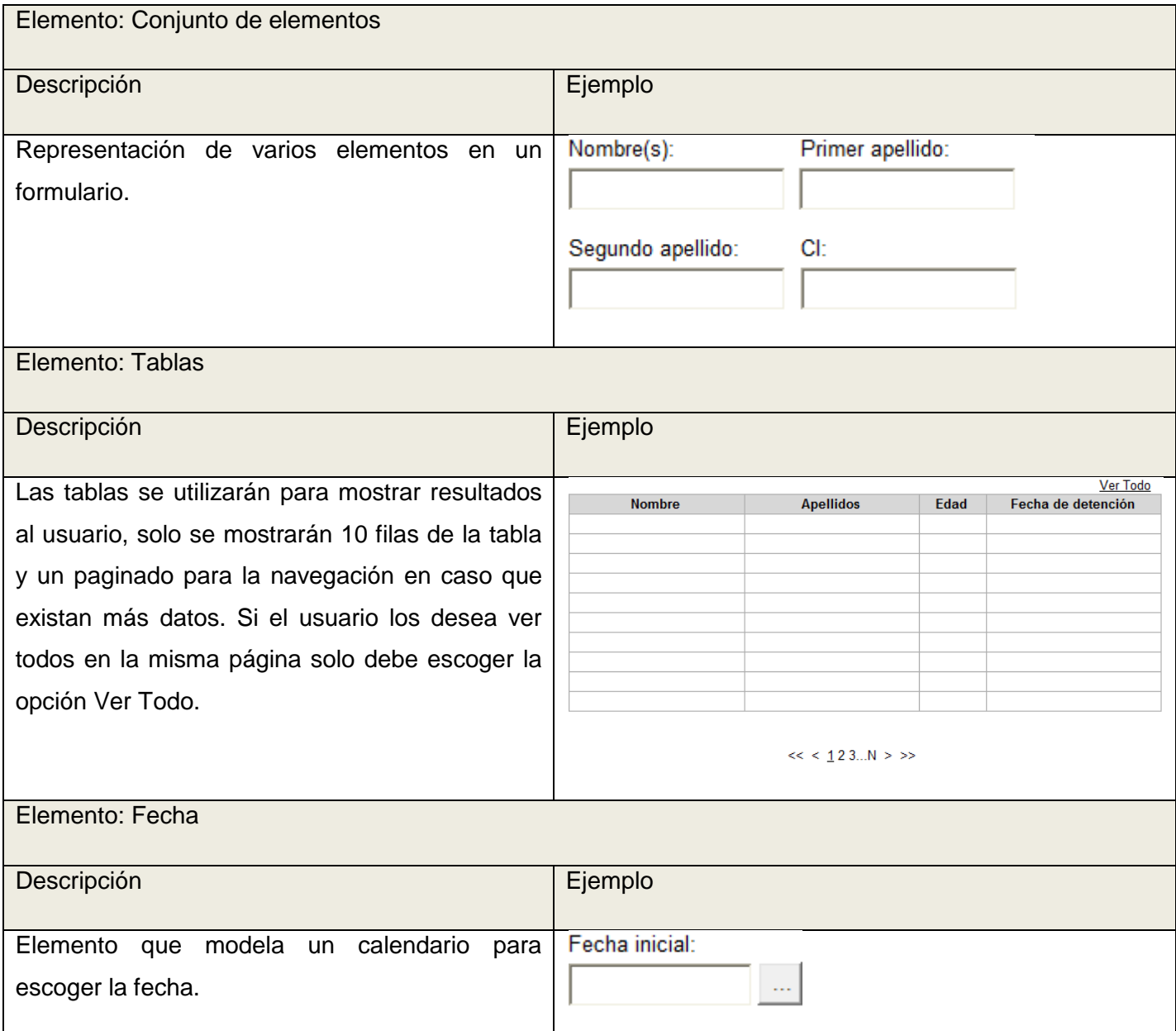